UNIVERSIDADE DE LISBOA FACULDADE DE CIÊNCIAS DEPARTAMENTO DE INFORMÁTICA

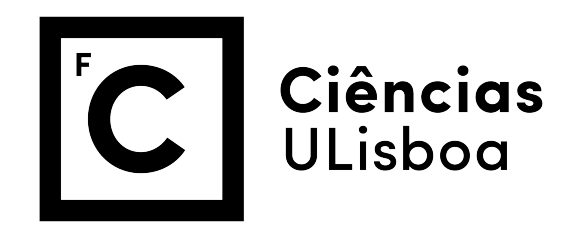

## Visualização de Trajectórias Humanas em Dispositivos Móveis

## Ana Rita Correia Vieira

MESTRADO EM ENGENHARIA INFORMÁTICA Especialização em Sistemas de Informação

Dissertação orientada por: Professora Doutora Ana Paula Pereira Afonso e pelo Professor Doutor António Manuel Silva Ferreira

2016

### Agradecimentos

A realização desta dissertação não teria sido possível sem a ajuda prestada por diversas pessoas.

Agradeço primeiramente à minha orientadora, a Professora Doutora Ana Paula Pereira Afonso, e ao meu co-orientador, o Professor Doutor António Manuel Silva Ferreira, por toda a orientação técnica, constante disponibilidade e ajuda sempre que abordámos as dificuldades ao longo da realização do projecto.

Quero também agradecer ao Tiago Gonçalves por ter estado presente nas reuniões da tese, ter contribuído com ideias e ter estado sempre disponível para me responder a questões pertinentes.

Agradeço à Faculdade de Ciências da Universidade de Lisboa e em especial ao Departamento de Informática pelo fantástico ambiente de trabalho.

Agradeço à minha irmã pela paciência, boa disposição e companheirismo de todos os dias que foram inspirando.

Agradeço ao meu pai os valores, os conselhos e a motivação que me transmitiu.

Agradeço ao meu namorado, Gonçalo Silva, por toda a paciência que teve sempre que existiam momentos mais conturbados e pelo encorajamento sempre que existia um momento de maior fraqueza.

Por fim, agradeço ao Hugo Duarte pela ajuda prestada e pelo companheirismo ao longo da dissertação e com quem tive o prazer de trabalhar durante todo o meu percurso académico.

*Em memória da minha mãe.*

#### Resumo

Com a crescente popularidade de dispositivos móveis (como *smartphones* e *tablets*) e de aplicações que capturam e armazenam dados geográficos, cada vez mais pessoas gravam as suas deslocações sob a forma de dados de trajectórias. Este padrão emergente é exemplificado com o aumento do uso de aplicações, como o *Endomondo* ou *Runtastic*, que, para além de gravarem a evolução da trajectória seguida pelo utilizador, permitem a visualização desses mesmos dados, tipicamente sobre a forma de mapas estáticos 2D, complementados com vários diagramas de modo a extrair conhecimento dos dados.

Os mapas animados têm emergido como uma potencial técnica para a visualização de informação de forma dinâmica sendo, geralmente, considerados como intuitivos para a detecção de relações entre a informação espacial e temporal. Apesar dos vários estudos na área da visualização de dados espácio-temporais, a aplicação deste tipo de técnicas em dispositivos móveis para representação de dados de trajectos pessoais ainda se encontra pouco explorada.

Este projecto tem como objectivo estudar este problema e explorar/avaliar a adequabilidade na utilização de mapas animados para a representação de trajectos de atividades físicas em dispositivos móveis. Para isso, foi criado o protótipo PATH, uma aplicação *Android* para a visualização de trajectos pessoais utilizando mapas animados, e, consequentemente, um teste de usabilidade de modo a comparar diferentes tipos de representações, estáticas e animadas, de trajectórias humanas. Globalmente, os resultados sugerem que apesar de os mapas animados não beneficiarem significativamente a compreensão dos dados por parte dos utilizadores, este tipo de visualização é geralmente preferido e menos exigente, em termos de interactividade, comparativamente como mapas estáticos. Por outro lado, é important também ter em consideração o tipo/foco da animação utilizada, pois poderá afectar a usabilidade da aplicação.

Palavras-chave: visualização de informação, mapas animados, dispositivos móveis, visualização analítica de informação pessoal

#### Abstract

With the growing popularity of mobile devices (such as smartphones and tablets) and applications that capture and store geographic data, more people record their movements as trajectory data. This emerging pattern is exemplified with the increase of use of applications such as, *Endomondo* or *Runtastic*, which, in addition to recording these personal trajectories, also support their visualization and analysis, typically as static maps 2D, complemented with some diagrams.

Animated maps have emerged as a potential technique for dynamic visualization of information, being usually regarded as intuitive for the analysis of spatial and temporal information. Despite several studies in spatio-temporal data visualization area, the use of this kind of technique in mobile devices, for the representation of personal trajectories, remains unexplored.

This project aims to study this problem and explore / evaluate the adequacy of animated maps for the representation of trajectories related with physical activity, in a mobile device context. For that, the prototype *PATH* was developed, an *Android* application for the visualization of personal trajectories using animated maps. A usability study was also conducted, comparing different types of animated representations. Overall, the results suggest that although animated maps don't show a significantly benefit for understanding data, this kind of technique is generally preferred when compared with static maps. On the other hand, it is important to consider that the focus of the used animation, may affect the usability of the application.

Keywords: information visualization, animated maps, mobile devices, personal visual analytics

# Conteúdo

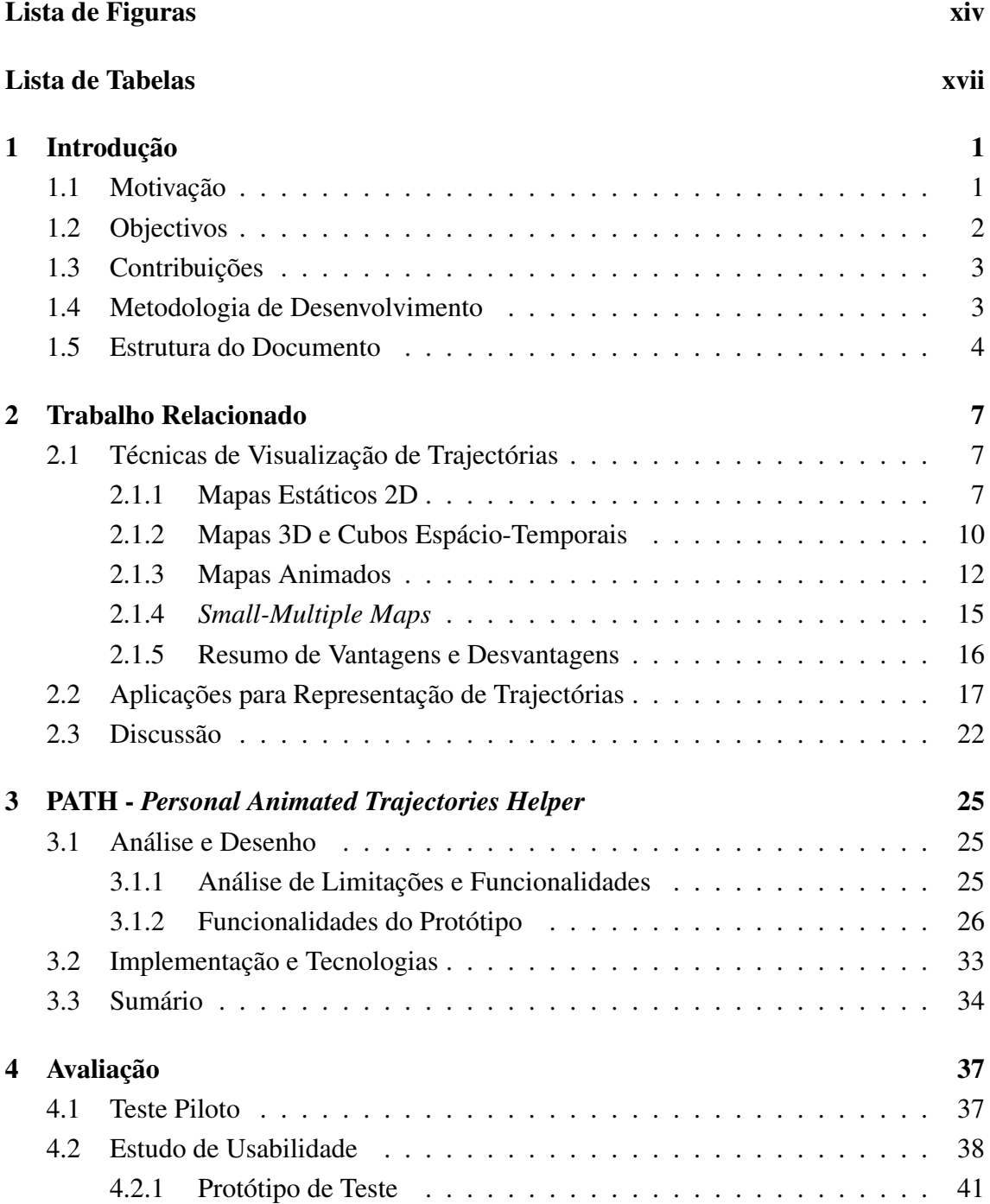

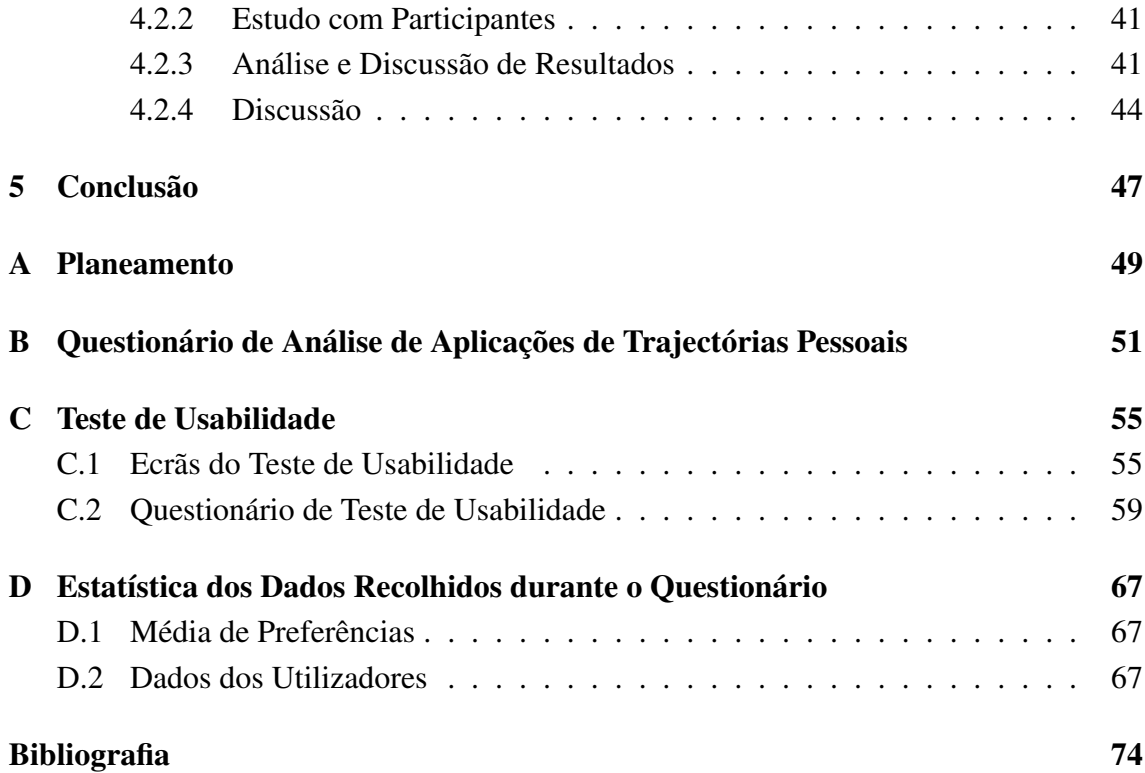

# <span id="page-14-0"></span>Lista de Figuras

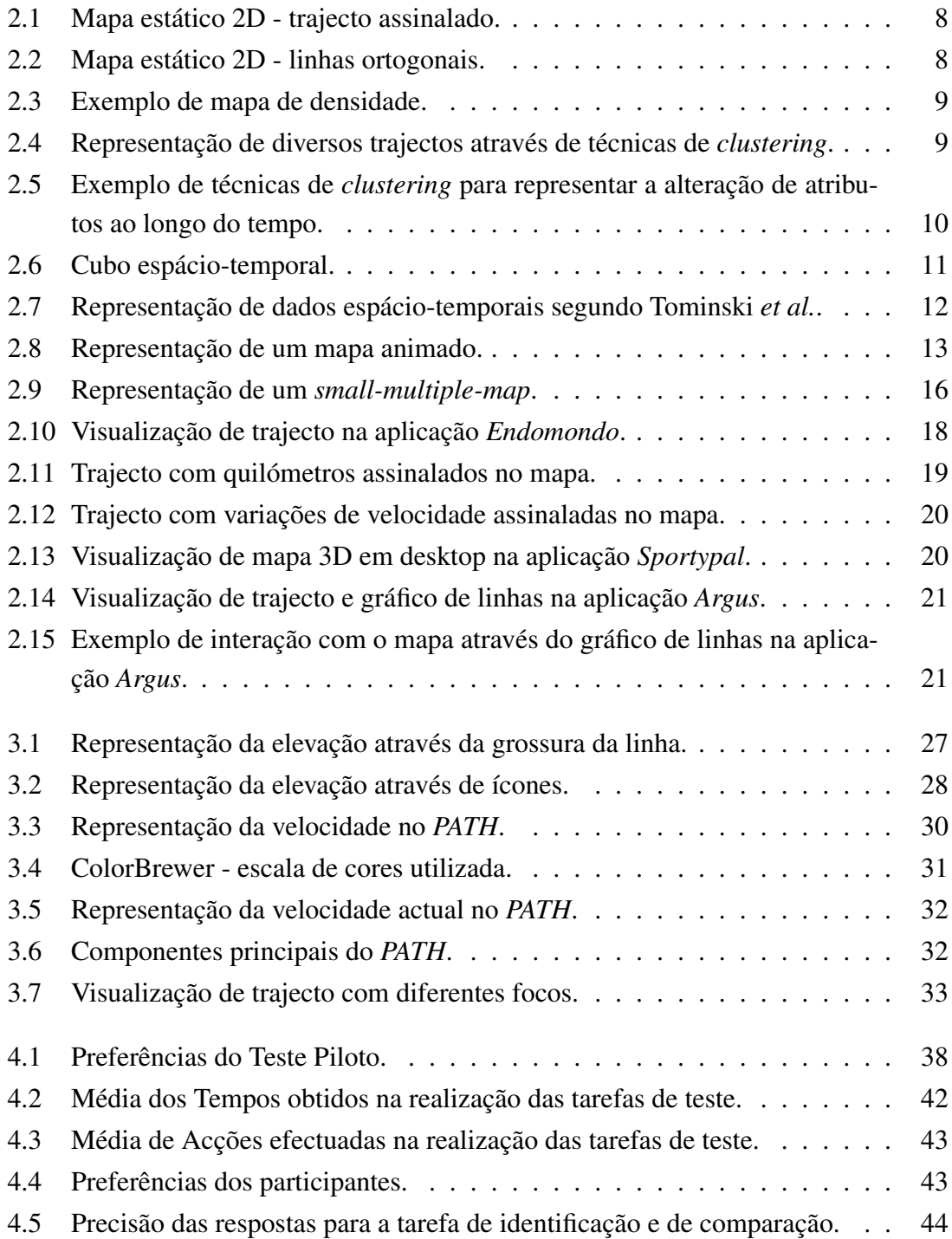

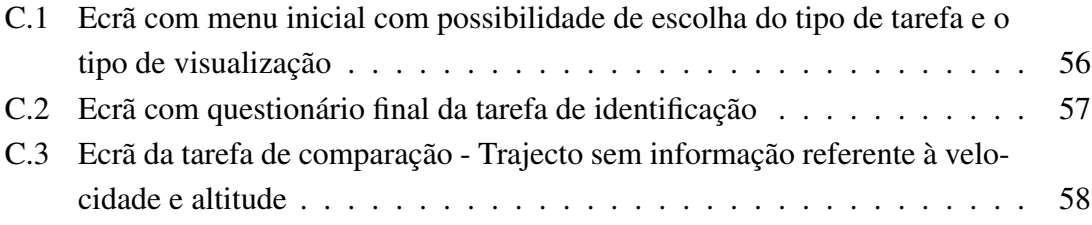

# <span id="page-18-0"></span>Lista de Tabelas

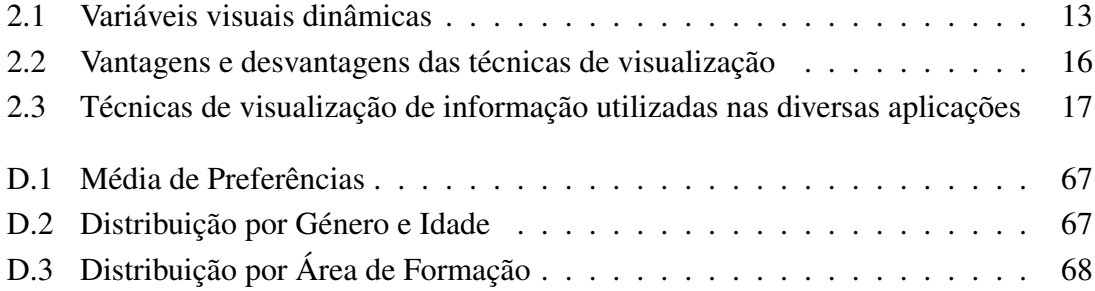

# <span id="page-20-0"></span>Capítulo 1 Introdução

Este trabalho foi realizado no âmbito do projecto do mestrado em Engenharia Informática da Faculdade de Ciências da Universidade de Lisboa (FCUL) e foi desenvolvido na unidade de investigação LaSIGE do DIFCUL. Este é um relatório de mestrado sobre o tema de Visualização de Trajectórias para Dispositivos Móveis. Este capítulo introduz os principais desafios relacionados com a área de visualização de trajectórias pessoais que motivaram e justificaram a concretização deste projecto. De seguida são descritos os objectivos subjacentes a este projecto e as suas contribuições. Por último será descrita, a estrutura do documento.

## <span id="page-20-1"></span>1.1 Motivação

Com o crescente desenvolvimento e utilização de serviços baseados em localização, particularmente em dispositivos móveis, e a crescente disponibilidade comercial de vários tipos de sensores, é cada vez mais fácil e comum a recolha de grandes volumes de dados espácio-temporais, representativos de trajectos, acções, e desempenho dos utilizadores [\[1\]](#page-90-1). Como consequência as pessoas são, cada vez mais, expostas a grandes quantidades de informação, que não estando necessariamente relacionada com os seus interesses profissionais, podem ainda assim, ser relevantes em contextos pessoais [\[19\]](#page-91-0). Um exemplo deste padrão emergente consiste no aumento da popularidade de aplicações para dispositivos móveis, tais como o *Endomondo*[1](#page-20-2) ou o *Runkeeper*[2](#page-20-3) que, para além de gravarem a evolução das trajectórias seguidas pelos utilizadores, permitem visualizar esses mesmos dados complementados com várias estatísticas, tais como diferenças de velocidade praticadas ou o número estimado de calorias gasto. Consequentemente, existe um enorme potencial para cada indivíduo utilizar estes dados de modo a variar e/ou melhorar as suas actividades diárias. Contudo, para que tal aconteça, são necessárias visualizações, que permitam analisar e compreender os dados de forma adequada.

<span id="page-20-2"></span><sup>1</sup><https://www.endomondo.com/>

<span id="page-20-3"></span><sup>2</sup><https://runkeeper.com/>

Uma trajectória consiste na evolução das propriedades espaciais de um objecto ao longo do tempo [\[38\]](#page-93-0). Tipicamente, estas são representadas como uma sequência de pontos ordenados temporalmente, em que cada ponto, ou conjunto de pontos, contém informação sobre a sua localização espacial (onde foi detectado), a sua localização temporal (quando foi detectado) e um conjunto de atributos, denominados temáticos, que permitem caracterizar esse ponto (por exemplo, a velocidade de deslocação) [\[27\]](#page-92-0).

Devido às características espaciais associadas às trajectórias, técnicas baseadas em mapas são, cada vez mais, consideradas como métodos fundamentais para a sua visualização e análise [\[23\]](#page-92-1). Em particular, os mapas animados têm surgido como uma potencial técnica para a visualização de informação espácio-temporal, dada a sua eficácia em realçar de variações de informação ao longo do tempo, e comparar dados relacionados [\[10\]](#page-90-2). Consequentemente, o estudo de técnicas de visualização e interacção para a análise de dados espácio-temporais em contextos pessoais e a análise da adequabilidade dos mapas animados são dois desafios relevantes, em particular devido aos problemas de usabilidade inerentes ao tamanho reduzido do ecrã dos dispositivos móveis.

Contudo, apesar do crescente número de aplicações de visualização de dados espáciotemporais, o estudo da sua usabilidade tende a ser pouco explorado em dispositivos móveis [\[19,](#page-91-0) [3,](#page-90-3) [18\]](#page-91-1), particularmente com utilizadores não peritos. Tipicamente, estes não estão familiarizados com a análise de dados espácio-temporais, contudo têm cada vez mais acesso a deste tipo de aplicações, efectivamente, tornando-os parte do público alvo das mesmas. Consequentemente, é importante ter também em consideração este tipo de utilizadores. [\[19\]](#page-91-0). Apesar deste tipo de técnicas servir para representar outros tipos de dados, que não trajectos humanos, essas possibilidades não foram abrangidas no desenvolvimento deste projecto. Também é de referir que apenas se considerou a representação de um único trajecto, pelo que a problemática de sobreposição de trajectos não foi abordada.

#### <span id="page-21-0"></span>1.2 Objectivos

Este trabalho tem como objectivo abordar os desafios apresentados na secção anterior, em particular, explora e avalia a técnica de mapas animados na visualização de trajectórias pessoais com o intuito de demonstrar a sua adequabilidade na representação de trajectos de actividades físicas em dispositivos móveis. Mais especificamente foram definidos os seguintes objectivos:

1. Exploração de técnicas existentes para a representação de trajectórias humanas, de maneira a perceber as limitações que existem aquando da sua utilização. A análise das limitações será feita através da avaliação de prós e contras de cada uma das diferentes técnicas.

- 2. Desenvolvimento de protótipos para dispositivos móveis que implementem a técnica de representação de mapas animados.
- 3. Avaliação da técnica de mapas animados através de testes empíricos com utilizadores. Será avaliada a usabilidade do protótipo desenvolvido através de testes com participantes.

## <span id="page-22-0"></span>1.3 Contribuições

As principais contribuições deste projecto focam-se nos seguintes pontos:

- Análise de diversas técnicas de representação de trajectórias humanas e discussão dos problemas no contexto de trajectórias pessoais;
- Análise da técnica de mapas animados para a visualização de trajectórias pessoais;
- Construção do protótipo *PATH* como representação das soluções apresentadas;
- Validação e Avaliação das propostas apresentadas através da realização de testes de usabilidade.

Acrescenta-se, às contribuições anteriores, uma publicação no *Simpósio de Informática INForum 2015* [\[16\]](#page-91-2) onde foi apresentado o protótipo *PATH* e uma outra publicação na conferência internacional *Eurographics 2016* [\[13\]](#page-91-3) que aborda todo o processo de prototipagem desde a análise até à avaliação e discussão de resultados.

#### <span id="page-22-1"></span>1.4 Metodologia de Desenvolvimento

O desenvolvimento do *PATH* seguiu um método iterativo centrado no utilizador, no qual se aperfeiçoaram iterativamente as soluções propostas com base na recolha de informação proveniente dos utilizadores e testes informais internos. As tarefas especificadas no Apêndice [A](#page-68-0) seguiram o plano indicado até à conclusão da penúltima etapa. A última etapa teve um atraso significativo por motivos profissionais. O primeiro passo consistiu na avaliação da bibliografia e na avaliação de aplicações já existentes. Numa segunda etapa, propuseram-se novas soluções tendo em conta as limitações existentes relativas à reduzida área de ecrã; Posteriormente iniciou-se a fase de desenvolvimento das soluções encontradas para a representação de informação temática agregadas à técnica de mapas animados. As diversas soluções foram testadas de modo a serem seleccionadas para os testes de usabilidade, apenas as preferidas pelos utilizadores. Testes de usabilidade foram realizados de forma a validar a adequabilidade desta técnica quando aplicada a dispositivos móveis.

## <span id="page-23-0"></span>1.5 Estrutura do Documento

O restante do documento está organizado da seguinte maneira:

- Capítulo 2 No Trabalho Relacionado são analisadas as diferentes técnicas já existentes para a visualização de trajectórias.
- Capítulo 3 Neste capítulo, *PATH*, é descrita a análise e desenho do projecto desenvolvido, bem como as tecnologias utilizadas para a concretização do mesmo.
- Capítulo 4 Na Avaliação é feita uma análise aos resultados obtidos através do teste piloto e do teste de usabilidade do *PATH*.
- Capítulo 5 Na Conclusão e Trabalho Futuro são apresentadas as conclusões finais obtidas através da avaliação do *PATH* e discutidos os aspetos que podem vir a ser melhorados e possíveis evoluções futuras.

# <span id="page-26-0"></span>Capítulo 2

# Trabalho Relacionado

Neste capítulo são abordados os temas mais relevantes e relacionados com o trabalho proposto. A primeira secção apresenta as principais técnicas de visualização para a representação de trajectórias humanas e as principais vantagens e desvantagens de cada uma delas. A segunda secção apresenta algumas aplicações existentes para dispositivos móveis para visualização de trajectos focados na actividade física pessoal. Para cada aplicação são, também, indicadas quais as técnicas de visualização utilizadas. O capítulo termina com uma discussão sobre a análise apresentada nas secções anteriores e conclusões relevantes para a concretização deste projecto.

#### <span id="page-26-1"></span>2.1 Técnicas de Visualização de Trajectórias

Esta secção aborda algumas das principais técnicas usadas para a visualização de trajectórias, particularmente, técnicas baseadas em mapas. Devido às propriedades espaciais associadas a dados de trajectórias, os mapas são considerados técnicas fundamentais para a sua visualização [\[24\]](#page-92-2). Ainda que outras técnicas de visualização possam ser usadas para analisar trajectórias, o seu uso isolado não é recomendado, dado que estas tendem a negligenciar e/ou a não representar adequadamente informação georeferenciada [\[4\]](#page-90-4). Consequentemente, isto pode comprometer a análise de um ponto de vista geo-espacial [\[24\]](#page-92-2).

Apesar da existência de várias técnicas de visualização, estas podem ser agrupadas em 4 grupos principais, de acordo com a forma como a informação temporal é representada no mapa, nomeadamente, mapas estáticos, cubos espácio-temporais, mapas animados e *small-multiple maps*.

#### <span id="page-26-2"></span>2.1.1 Mapas Estáticos 2D

Num mapa estático (frequentemente em 2D), pontos e/ou linhas são usados sobre um plano/mapa para representar a evolução da posição de um objeto ao longo do tempo (ver Figura [2.1\)](#page-27-0), enquanto que outros símbolos e/ou variáveis visuais associadas a símbolos existentes, como, a cor, o tamanho, ou a forma de um ponto, podem ser usados para <span id="page-27-0"></span>representar outros tipos de informação temática (por exemplo, velocidade, direção, ou elevação) [\[7\]](#page-90-5).

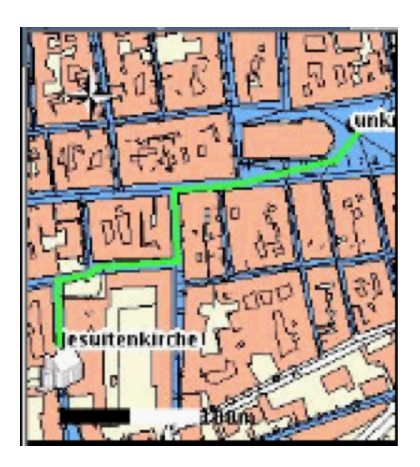

Figura 2.1: Mapa 2D com trajecto assinalado a verde [\[25\]](#page-92-3).

Um mapa estático simples não tem informação temporal associada. No entanto, é possível transmitir informação temporal aos utilizadores através de diversos mecanismos. Um exemplo, passa por assinalar o tempo actual em determinados pontos do trajecto, apresentando etiquetas que indiquem o tempo naquele dado instante do percurso. Outro mecanismo consiste na utilização de linhas ortogonais à trajectória traçada (ver Figura [2.2\)](#page-27-1). A distância entre cada duas linhas define a velocidade a que o objecto se movimenta, sendo que quanto mais próximas estão, mais lentamente se move o objecto [\[21\]](#page-91-4). Alternativamente, também, é possível fazer uso da transparência para representar informação temporal. Quanto mais transparente for o trajecto traçado, mais antiga é a informação associada ao mesmo [\[8\]](#page-90-6).

<span id="page-27-1"></span>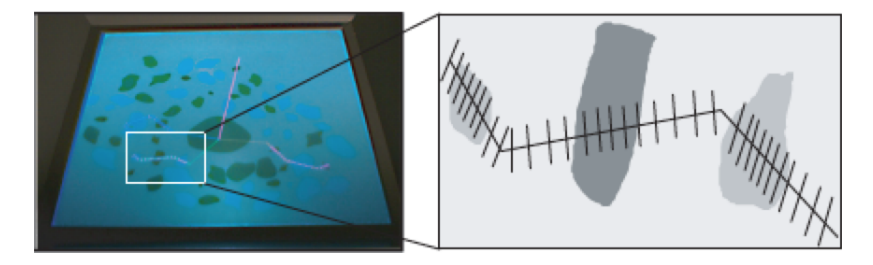

Figura 2.2: Mapa 2D com linhas ortogonais marcadas no trajecto [\[21\]](#page-91-4).

Adicionalmente, quanto maior o número de trajectos a representar num mapa, mais difícil será interpretar cada um deles independentemente. Essa dificuldade será tanto maior quanto as intersecções que existirem entre os trajectos. Aquando da existência de diversos trajectos para representar no mapa, é possível fazer uso de mapas de densidade (ver Figura [2.3\)](#page-28-0), onde as trajectórias mais densas representam a maior existência de dados e onde as variações de cor ou de saturação podem representar alterações de um atributo

<span id="page-28-0"></span>ao longo do tempo, como por exemplo, a variação do tempo ou da velocidade [\[2,](#page-90-7) [3,](#page-90-3) [31\]](#page-92-4). No caso da Figura [2.3](#page-28-0) podemos ver que as regiões vermelhas sinalizadas com números de 1 a 10 representam as zonas com maior número de embarcações. Quanto maior for a aproximação ao amarelo, menor será o número de embarcações nessa área.

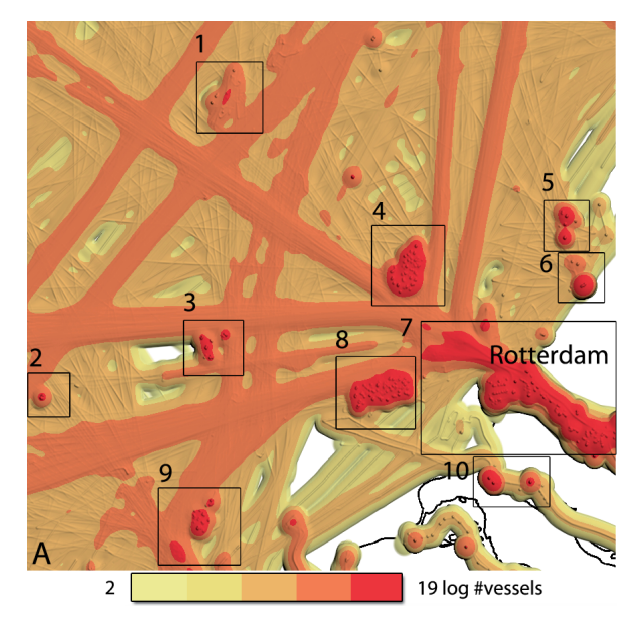

Figura 2.3: Exemplo de mapa de densidade [\[31\]](#page-92-4).

<span id="page-28-1"></span>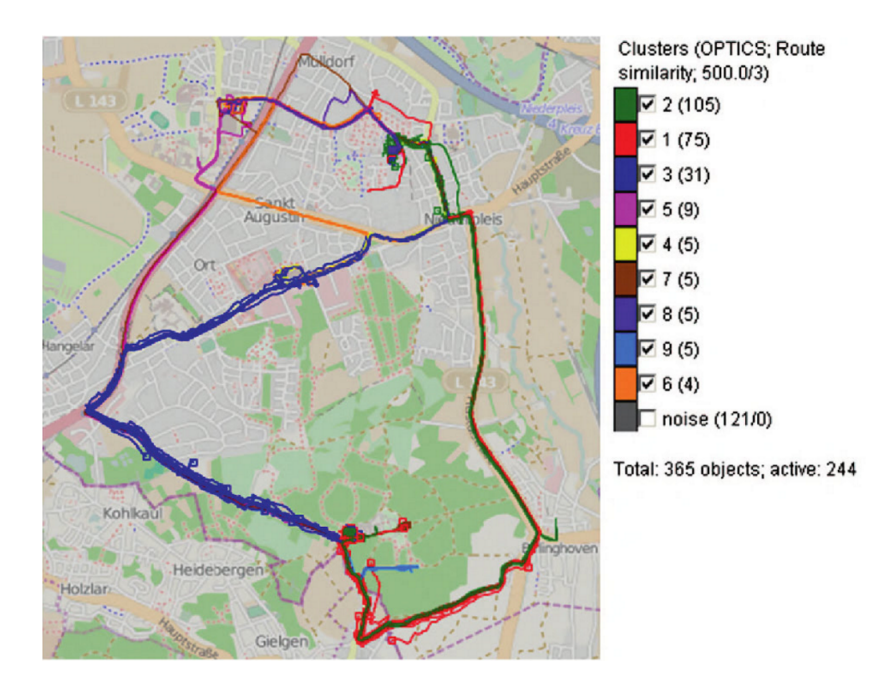

Figura 2.4: Representação de diversos trajectos através de técnicas de *clustering* [\[3\]](#page-90-3).

<span id="page-29-1"></span>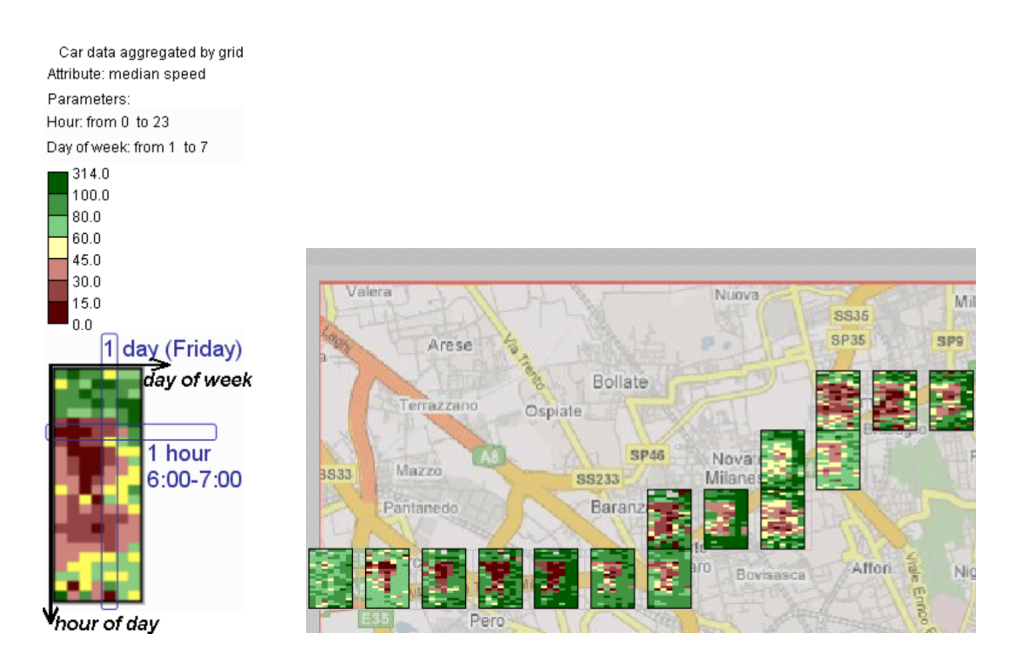

Figura 2.5: Exemplo de técnicas de *clustering* para representar a alteração de atributos ao longo do tempo.

Para a representação da sobreposição de diversas trajectórias ou para a representação de alterações de atributos ao longo do tempo pode, também, fazer-se uso de técnicas de *clustering* (ver Figura [2.4\)](#page-28-1) [\[3\]](#page-90-3). Neste exemplo, são utilizadas cores para identificar os diversos *clusters*, no entanto existem alternativas mais complexas (ver Figura [2.5\)](#page-29-1). A Figura [2.5](#page-29-1) ilustra a representação da variação de velocidade através da utilização de blocos sobrepostos aos trajectos. Do lado esquerdo da imagem é apresentado um bloco ampliado dos representados no mapa. Esse bloco representa a variação de velocidades dos carros, naquele determinado local ao longo de uma semana. O bloco está dividido em 7 colunas e 24 linhas. As colunas representam cada dia da semana, e as linhas representam as 24 horas de um dia. Para obter a velocidade numa determinada hora de um determinado dia, é necessário encontrar a linha e coluna correspondente e verificar qual a cor do quadrado obtido.

#### <span id="page-29-0"></span>2.1.2 Mapas 3D e Cubos Espácio-Temporais

Devido à crescente evolução das capacidades gráficas, os mapas 3D têm sido cada vez mais considerados como uma alternativa viável para a representação de dados geográficos. De forma equivalente ao que é feito em mapas 2D, podem ser utilizadas linhas ou setas tridimensionais para apresentar a trajectória do movimento dos objectos ou para representar as relações entre eles. A estas linhas podem ser associadas determinadas variáveis visuais, de modo a representar informação adicional, tipicamente informação

temática, como velocidade ou altitude. Nos mapas 3D a noção de tempo pode ser representada da mesma forma que nos mapas 2D, ou seja, através de etiquetas ilustrativas do tempo. Alternativamente, é possível aproveitar o facto de que mapas 3D têm uma dimensão espacial adicional, que também pode ser usada para representar informação temporal. Esta representação é denominado por Cubo Espácio-Temporal (ver Figura [2.6\)](#page-30-0) [\[17\]](#page-91-5). Esta técnica de visualização utiliza os eixos *x* e *y* para representar informação espacial (por exemplo, no formato das coordenadas geográficas de latitude e longitude), enquanto que o eixo *z*, ao invés de ser usado para representar a altitude ou profundidade a que o objecto se encontra, é usado para representar o tempo. Tipicamente, existe uma relação directamente proporcional entre a altura do cubo e o tempo representado, ou seja, a informação mais recente estará situada em zonas mais elevadas do cubo.

<span id="page-30-0"></span>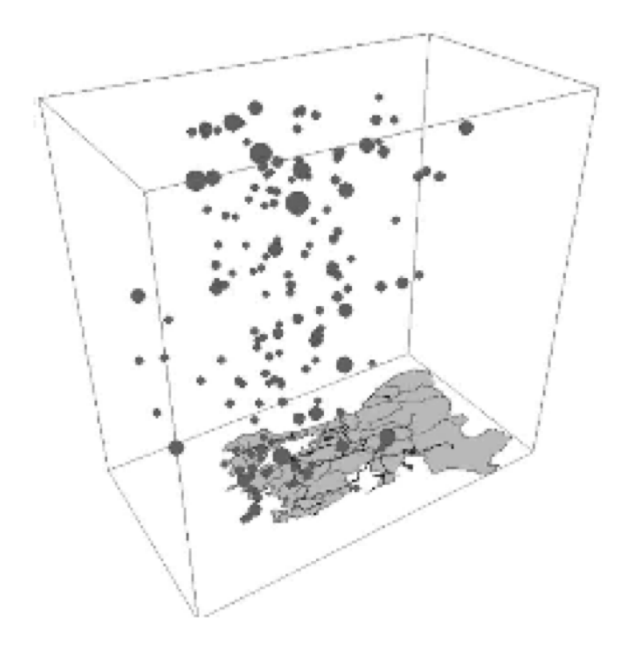

Figura 2.6: Cubo espácio-temporal [\[5\]](#page-90-8).

Esta técnica apresenta algumas vantagens face aos mapas estáticos 2D, uma vez que o cubo espácio-temporal ilustra o movimento no espaço e no tempo sem recorrer a atributos visuais adicionais, como acontecia nos mapas 2D. Consequentemente, atributos como a cor ou o tamanho ficam disponíveis para representar outros tipos de informação. No entanto, esta representação também apresenta algumas desvantagens. Tratando-se de um mapa 3D torna-se, por vezes, mais difícil interpretar a informação nele representada. O facto dos mapas 3D serem mais eficazes para a representação de informação qualitativa do que informação quantitativa [\[32,](#page-92-5) [22\]](#page-91-6) e a dificuldade em representar diversos trajectos em simultâneo são também grandes limitações da representação. Esta última limitação

dificulta a identificação dos factos mais relevantes do trajecto e de quais necessitam ser analisados em detalhe [\[34\]](#page-92-6). Quando vários percursos se cruzam, pode ser difícil distinguir entre uma situação em que os objectos se cruzam e a situação em que esses objectos visitam o mesmo local em momentos distintos [\[5\]](#page-90-8). Uma das soluções para este problema, foi a criação de uma visualização (ver Figura [2.7\)](#page-31-1) que torna possível fazer uma análise mais detalhada e precisa sobre os trajectos que estavam a ser visualizados.

<span id="page-31-1"></span>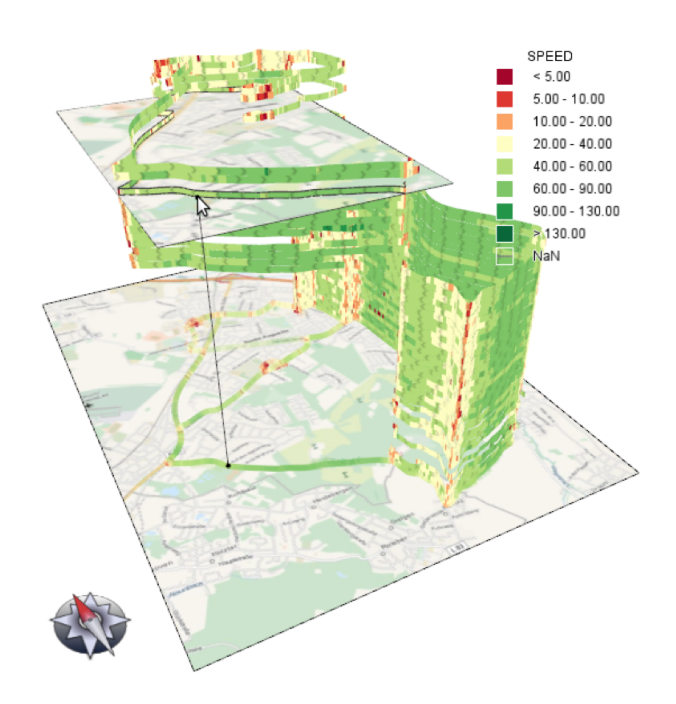

Figura 2.7: Representação de dados espácio-temporais segundo Tominski *et al.* [\[34\]](#page-92-6).

Nesta proposta são usadas cores de modo a identificar a velocidade detectada em cada segmento do trajecto. Para além disso, é possível criar mapas auxiliares, como visualizado na Figura [2.7,](#page-31-1) que permitem ver com exactidão os locais em cada parte da trajectória. Esta solução veio, em teoria, resolver a dificuldade que existia quando o utilizador pretendia analisar com detalhe os locais por onde tinha efectuado os trajectos mais recentes, ou seja, mais afastados do plano *xy*. Desta forma, trajectos mais recentes podem ser analisados com o mesmo detalhe que trajecto mais antigos.

#### <span id="page-31-0"></span>2.1.3 Mapas Animados

Tomando partido das capacidades computacionais dos dispositivos em actualizarem os seus conteúdos rapidamente, um mapa animado consiste na representação de uma sequência de mapas (*frames*), normalmente numa vista única (ver Figura [2.8\)](#page-32-0).

A partir da constante alteração de variáveis visuais, como tamanho, posição e cor, este

<span id="page-32-0"></span>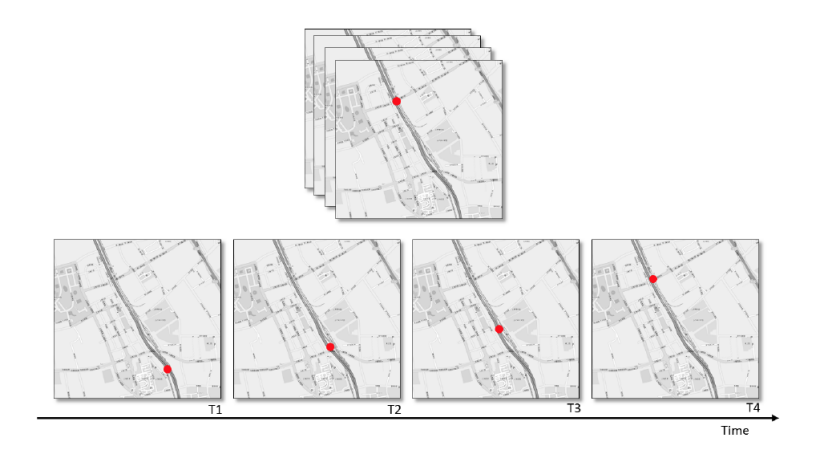

Figura 2.8: Representação de um mapa animado. A visualização é composta por vários mapas, cada um apresentado num instante de tempo específico [\[15\]](#page-91-7).

tipo de técnica permite enfatizar as mudanças ocorridas num determinado mapa, durante a animação. Na Tabela [2.1](#page-32-1) são indentificadas as seis variáveis visuais dinâmicas que, segundo Worboys *et al.* [\[37\]](#page-93-1), permitem distinguir as diferentes características num mapa animado. Num mapa animado é intuitivo apercebermo-nos das mudanças que ocorrem durante a animação. É perceptível o momento em ocorre uma alteração, a frequência com alterações ocorrem, a duração da apresentação de uma alteração, a magnitude que identifica a quantidade de mudanças que ocorrem de uma *frame* para a seguinte, a ordem pela qual cada *frame* aparece e a ordem pela qual são apresentadas as mudanças aquando da animação.

<span id="page-32-1"></span>

| Variável      | Descrição                                       |  |
|---------------|-------------------------------------------------|--|
| Momento       | Ponto no tempo onde a mudança ocorre            |  |
| Frequência    | Taxa a que a mudança ocorre                     |  |
| Duração       | Período de tempo durante o qual cada cena       |  |
|               | estática é visível                              |  |
| Magnitude     | Número de mudanças que ocorre quando se muda    |  |
|               | de uma cena para outra                          |  |
| Ordem         | Ordem pela qual cada cena aparece               |  |
| Sincronização | Relacionada com a ordem                         |  |
|               | Calendário relativo às mudanças em dois ou mais |  |
|               | acontecimentos representados numa animação      |  |

Tabela 2.1: Variáveis visuais dinâmicas

Nos mapas animados, a duração da animação é proporcional à duração dos trajectos a serem representados. Uma vez que existe uma quantidade finita de informação que o utilizador pode armazenar na sua memória visual de curto prazo, quando a animação se torna demasiado longa, alguns detalhes relevantes podem passar despercebidos ou automaticamente esquecidos aquando a visualização de novos acontecimentos. Assim sendo, quando é pretendido que o utilizador capte informações detalhadas do trajecto visualizado, é considerado que a duração da animação não deve ultrapassar um minuto [\[18\]](#page-91-1).

De acordo com a literatura, podem ser considerados dois tipos de animação: temporal e não temporal [\[18\]](#page-91-1). Trata-se de uma animação temporal, quando os eventos apresentados na animação ocorrem por ordem cronológica e/ou se existe uma relação entre o tempo de animação e o tempo real; não-temporais, caso as animações sejam utilizadas para enfatizar diferenças na representação, sem qualquer relação com o tempo real. Uma vez que é pretendido fazer uso da componente temporal inerente aos mapas animados, foi decidido focarmo-nos apenas nas animações temporais de forma a criar representações fiéis dos percursos efectuados pelos utilizadores.Relativamente a este tipo de animação, podemos ainda identificar três categorias [\[5\]](#page-90-8), nomeadamente:

- *Snapshot in Time*: cada *frame* mostra as posições dos objectos num determinado instante. A posição pode ser apresentada no mapa através de um ponto e a sequência apresenta diversos mapas em que apenas é alterada a posição corrente da localização do objecto. De acordo com a literatura, é expectável que este tipo de representação seja mais indicada para a visualização da trajectória de apenas um objecto [\[5\]](#page-90-8).
- *Movement History*: nesta variante é visualizado o trajecto desde o ponto inicial até ao ponto corrente, pelo que o movimento do objecto vai sendo traçado ao longo do tempo sobre o mapa. Quando o objecto atinge a posição final, todo o percurso efectuado pelo objecto será traçado no mapa, à semelhança do que é geralmente feito em mapas estáticos 2D (ver Figura [2.1\)](#page-27-0). De acordo com a literatura, esta forma de representação deverá prevenir a perda da localização das trajectórias dos objectos [\[5\]](#page-90-8).
- *Time Window*: no mapa é visualizado o trajecto percorrido pelo objecto num intervalo de tempo específico. O utilizador pode definir o rasto que pretende visualizar. Por exemplo, o utilizador pode definir que pretende visualizar o rasto do trajecto enquanto este se encontra a menos de 1 quilómetro da localização corrente, ou enquanto o tempo entre o inicio do rasto e o ponto actual for inferior a 5 minutos. De acordo com a literatura, esta representação deverá ser mais indicada para a visualização do comportamento de um objecto em termos de velocidade de movimento. [\[5\]](#page-90-8). Por exemplo, quanto maior for o traço desenhado no mapa, maior foi a velocidade do objecto naquele espaço de tempo.

À semelhança dos cubos espácio-temporais, os mapas animados apresentam como uma das suas principais vantagens a possibilidade de utilizarem cor ou de tamanho para representar e/ou realçar outros atributos que não o tempo, uma vez que a evolução do tempo é inerente à representação dos mapas animados. A representação do tempo é proporcional ao tempo real do trajecto, ou seja, se um trajecto total de 1 hora for representado numa animação de 1 minuto, então cada 5 minutos serão representados em 5 segundos. Sendo assim, existem mais variáveis visuais disponíveis para a representação de atributos temáticos.

Os mapas animados têm surgido como uma potencial técnica para a visualização de informação espácio-temporal, dada a sua eficácia para a representação de variações de informação ao longo do tempo, assim como para a comparação entre dados relacionados [\[10\]](#page-90-2). Estudos relacionados sugerem que o uso de animação é adequado para a detecção e identificação de caraterísticas e padrões de movimento, como paragens e mudanças de velocidade [\[23,](#page-92-1) ?, [18\]](#page-91-1).

Por último, estudos indicam ainda que a utilização de animação é considerada como mais apelativa para o utilizador quando comparada com as representações estáticas [\[28\]](#page-92-7). Isto é particularmente relevante para a representação de informação em contextos pessoais, uma vez que as ferramentas de visualização deste tipo de dados podem ser usadas por uma variedade de utilizadores em contextos que requerem uma carga cognitiva tão pequena quanto possível, como quando querem ocupar o tempo, ou estão simplesmente curiosos, ou mesmo entediados [\[19\]](#page-91-0).

#### <span id="page-34-0"></span>2.1.4 *Small-Multiple Maps*

A técnica *small-multiple maps* consiste na visualização de mapas justapostos (ver Figura [2.9\)](#page-35-1). No contexto da visualização de trajectórias, cada mapa tem a trajectória feita num determinado período. As mudanças são percebidas pela observação da sequência de mapas. Esta representação é comparável com a dos mapas animados, na medida em que, nesta última, cada *frame* é visualizado durante um determinado instante dando depois lugar à *frame* seguinte da sequência. Na técnica *small-multiple maps* cada *frame* está sempre disponível ao longo do tempo, minimizando, desta forma os efeitos relativos ao excesso de dados e à difícil interpretação dos mesmos, uma vez que as diferentes trajectórias estão divididas pelos diversos mapas.

Uma vez que todos os mapas estão sempre visíveis, esta representação é considerada mais adequada para a análise de diferenças entre as trajectórias, em oposição ao que acontecia nos mapas animados [\[5,](#page-90-8) [10,](#page-90-2) [35\]](#page-93-2). No entanto, apesar de facilitar a identificação de alterações nos mapas, existe uma perda de detalhe, uma vez que os diversos mapas são visualizados lado a lado, tornando-se mais pequenos consoante o número de mapas que se pretende desenhar [\[26\]](#page-92-8). Tendo em conta os tamanhos reduzidos dos ecrãs, é plausível assumir que esta técnica não será adequada num contexto de visualização em dispositivos.

<span id="page-35-1"></span>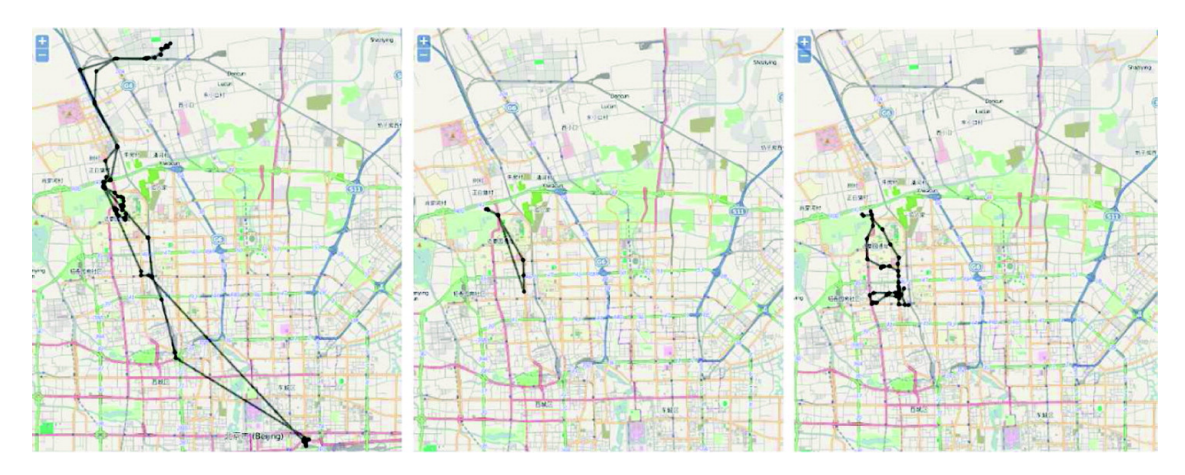

Figura 2.9: Representação de um *small-multiple-map*. A visualização é composta por diversos mapas justapostos [\[15\]](#page-91-7).

#### <span id="page-35-0"></span>2.1.5 Resumo de Vantagens e Desvantagens

A Tabela [2.2](#page-35-2) sintetiza as principais vantagens e desvantagens das técnicas apresentadas nas secções anteriores. Face aos objectivos de explorar e analisar técnicas de visualização de trajectórias pessoais em dispositivos móveis e às vantagens e desvantagens de cada uma delas, o foco deste trabalho foi o de explorar a técnica de mapas animados.

<span id="page-35-2"></span>

| <b>Técnica</b> | Vantagens                             | <b>Desvantagens</b>            |
|----------------|---------------------------------------|--------------------------------|
| Mapa           | - Intuitivo                           | - Difícil percepção quando     |
| Estático 2D    | - Técnica mais comum                  | existem diversas trajectórias  |
|                |                                       | - Necessidade de utilização    |
|                |                                       | de variáveis visuais para a    |
|                |                                       | representação do tempo         |
| Cubo           | - Ilustra o movimento no espaço e     | - Dificuldade de interpretação |
| Espácio-       | no tempo de forma contínua            | - Difícil percepção quando     |
| -Temporal      | - Variáveis visuais disponíveis para  | existem diversas trajectórias  |
|                | representar outro tipo de informações |                                |
|                | - Detecção e identificação de carate- |                                |
|                | rísticas e padrões de movimento       |                                |
| Mapa           | - Representação do tempo através      | - Quantidade de informação     |
| Animado        | da sequência de <i>frames</i>         | a representar aumenta a        |
|                | - Variáveis visuais disponíveis para  | duração da animação            |
|                | representar outro tipo de informações | - Difícil memorizar as         |
|                | - Mais apelativo que mapas estáticos  | diferentes trajectórias quando |
|                |                                       | existem muitos dados           |
| Múltiplos      | - Facilita a visualização de diversas | - Perda de detalhe             |

Tabela 2.2: Vantagens e desvantagens das técnicas de visualização
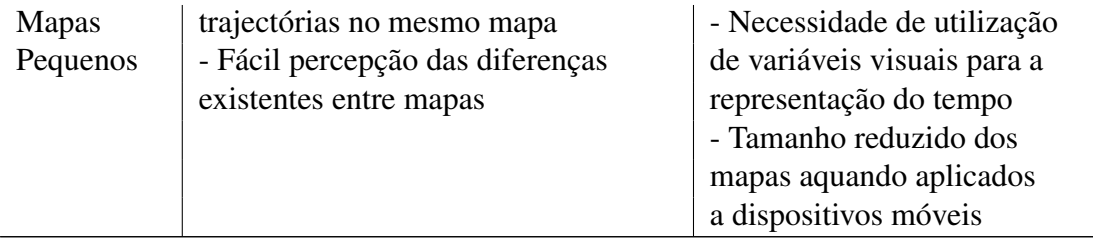

### 2.2 Aplicações para Representação de Trajectórias

Com a crescente adopção de estilos de vida mais saudáveis por parte das pessoas, a necessidade em criar aplicações que registam e avaliam as actividades físicas por parte do utilizador, tem vindo a aumentar. As aplicações existentes conseguem registar variados tipos de informação, desde a velocidade a que o utilizador se movimenta até ao ritmo cardíaco do mesmo. Nesta secção são apresentadas algumas das aplicações existentes mais relevantes para a captura e representação de trajectos percorridos por humanos. Com esta análise, pretende-se perceber quais as principais vantagens e limitações das aplicações assim como os principais tipos de técnicas de visualização utilizadas.

Neste estudo foram analisadas as aplicações *Endomondo, Runtastic, Sportypal, Argus e Fitbit*. A análise não será efectuada por aplicação, na medida em que a maioria dispõe do mesmo conjunto de funcionalidades e técnicas de visualização de dados. Em alternativa, será feita uma análise por funcionalidade, realçando os aspectos mais relevantes para os objectivos deste projecto.

A Tabela [2.3](#page-36-0) apresenta, para cada uma das aplicações, qual a técnica de visualização do trajecto e os gráficos utilizados para representar informação relativa à actividade física.

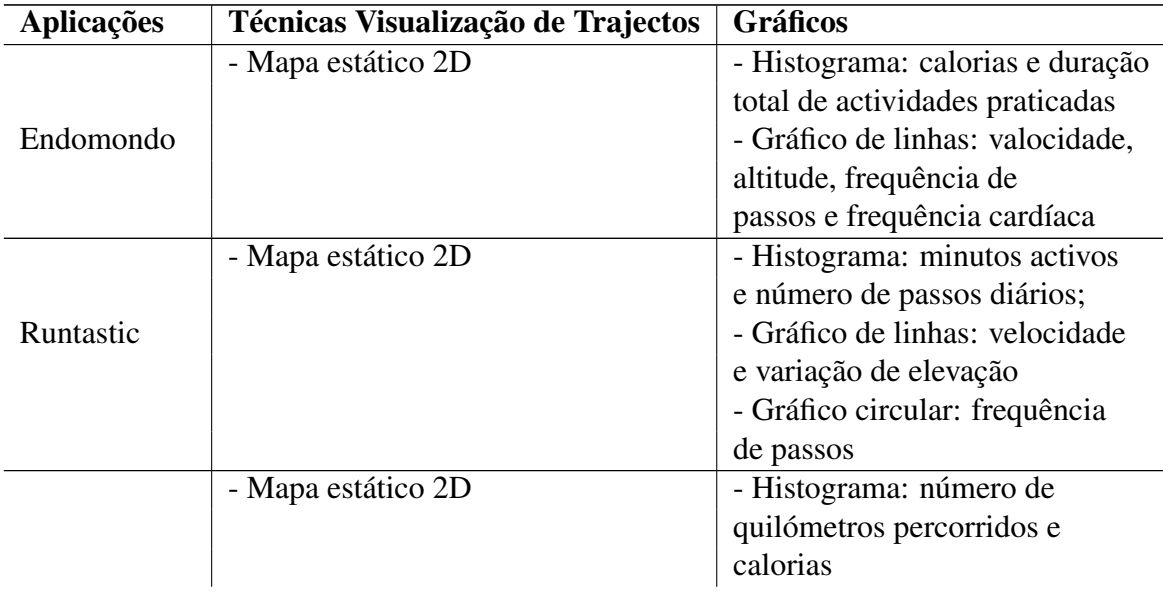

<span id="page-36-0"></span>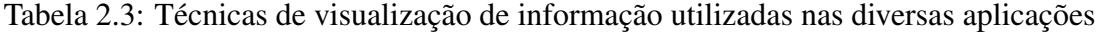

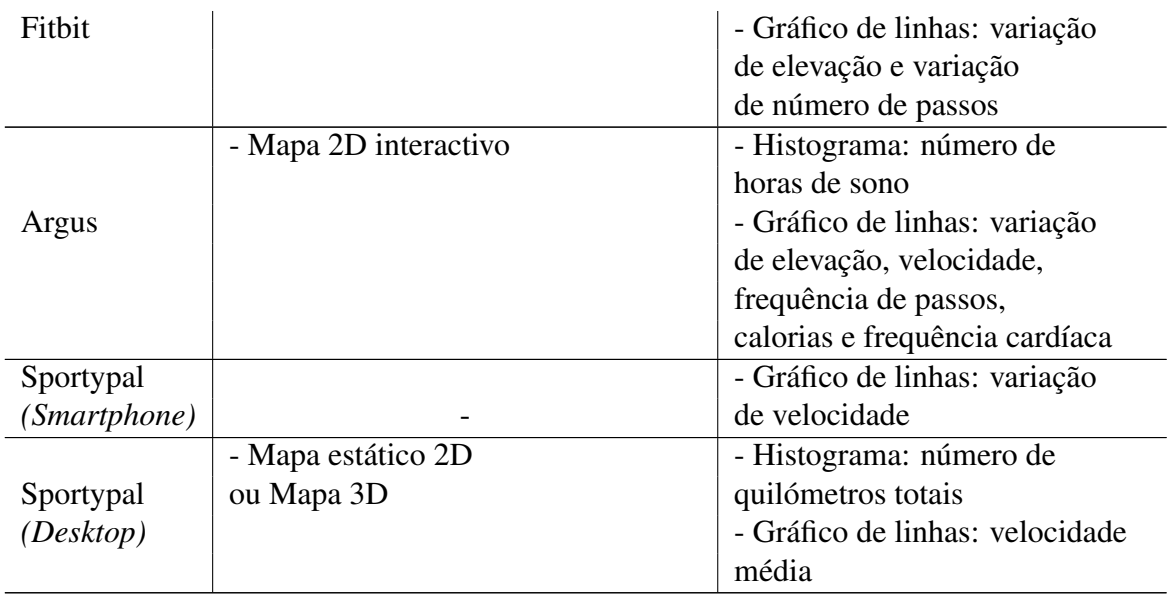

Este tipo de aplicações tem como objectivo o registo da actividade física e das alterações decorridas ao longo dos percursos feitos pelos utilizadores. No final do trajecto, é disponibilizada informação temática, como velocidade, distância, altitude, batimento cardíaco, sobre um mapa com o trajecto assinalado e/ou gráficos com a variação dos valores dessa informação temática ao longo do tempo.

<span id="page-37-0"></span>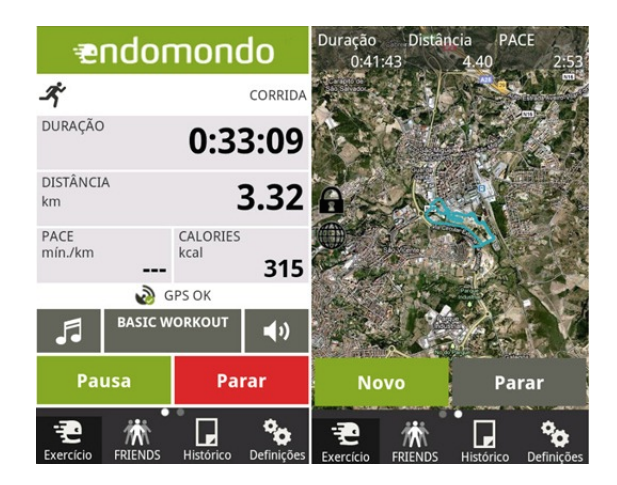

Figura 2.[1](#page-0-0)0: Visualização de trajecto na aplicação Endomondo<sup>1</sup>.

Para todas as aplicações analisadas, é possível visualizar trajectórias sobre mapas estáticos 2D. O trajecto é assinalado no mapa através de uma linha, não existindo qualquer tipo de representação relativa à evolução temporal do trajecto, a não ser a existência de indicadores de quilómetros percorridos e/ou duração do percurso (ver Figura [2.11\)](#page-38-0).

Para além da visualização do trajecto efectuado, outras funcionalidades consistem na consulta da velocidade média ou na quantidade de calorias gastas durante a actividade.

<span id="page-38-0"></span>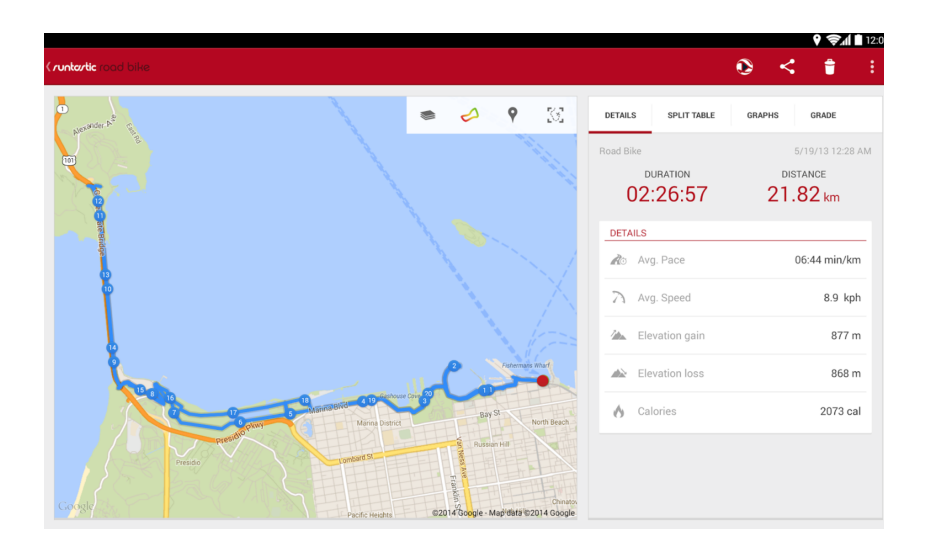

Figura [2](#page-0-0).11: Trajecto com quilómetros assinalados no mapa na aplicação Runtastic<sup>2</sup>.

No mapa é apresentado um trajecto onde são adicionadas, em rodapé, informações como a distância total ou o tempo do percurso. Quando o utilizador pretende visualizar dados mais detalhados, é apresentado um novo ecrã com informação adicional.

Na visualização dos mapas, por vezes, é difícil identificar o sentido seguido no trajecto, uma vez que os trajectos já se encontram representados na sua totalidade e não existe indicação dos sentidos seguidos no mesmo. Tomando como exemplo a Figura [2.10,](#page-37-0) é pouco provável conseguirmos identificar o sentido do trajecto, nem tão pouco o seu ponto inicial e final. Nestas aplicações é possível assinalar os quilómetros percorridos em determinados pontos do trajecto, através de círculos. Como apresentado na Figura [2.11,](#page-38-0) é possível marcar os quilómetros percorridos a cada 0.5, 1, 2, 5 ou 10 quilómetros, facilitando a identificação dos sentidos seguidos.

É possível alterar a visualização do mapa, de maneira a realçar a variação de determinados atributos ao longo do trajecto, como por exemplo a velocidade. Por exemplo, em vez do trajecto apresentar uma cor única (ver Figura [2.10\)](#page-37-0), passa a apresentar cores diferentes que variam de acordo com as velocidades atingidas pelo utilizador ao longo do trajecto. Tipicamente, a velocidade mais elevada é representada pela cor vermelha da trajectória e vai diminuindo, passando pelas cores laranja, amarelo e verde, respectivamente, como mostrado na Figura [2.12.](#page-39-0)

Existem aplicações que disponibilizam uma interface bastante simples para *smartphones*. Estas baseiam-se no registo das actividades sem apresentar qualquer tipo de visualização dos trajectos através de mapas. Disponibilizam informação em forma de texto ou através de um gráfico de linhas em que o utilizador pode aferir as velocidades atingidas ao longo do trajecto. No entanto, permitem que o utilizador aceda à sua conta a partir de um computador. Consequentemente, é possível visualizar no *desktop* os trajectos sobre

<span id="page-39-0"></span>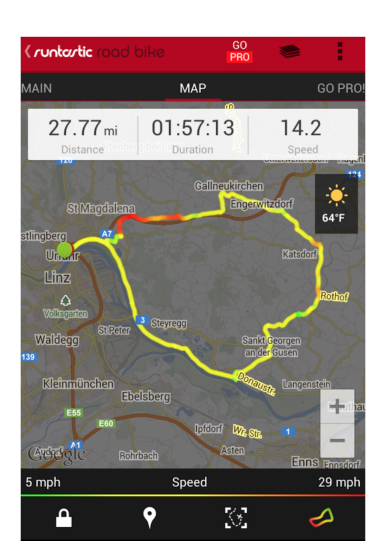

Figura 2.12: Trajecto com variações de velocidade assinaladas no mapa [\[30\]](#page-92-0).

<span id="page-39-1"></span>mapas, incluindo mapas 3D. (ver Figura [2.13\)](#page-39-1).

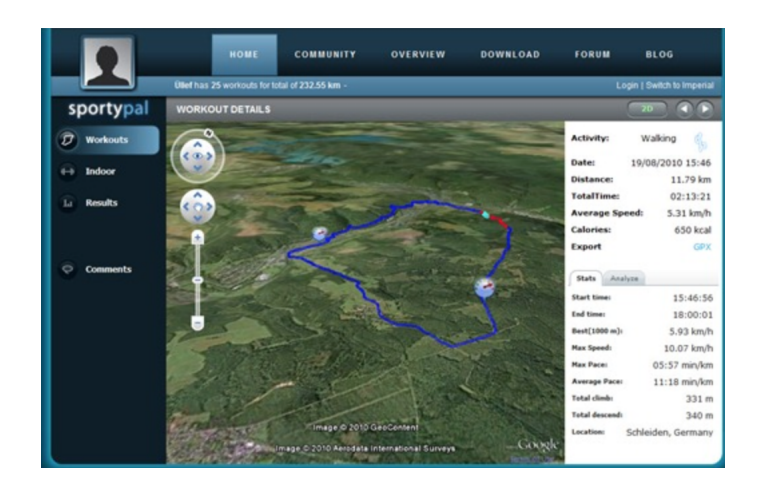

Figura 2.1[3](#page-0-0): Visualização de mapa 3D em desktop na aplicação Sportypal<sup>3</sup>.

Por outro lado, a aplicação *Argus* destaca-se relativamente a outras aplicações móveis. Nesta aplicação é apresentado ao utilizador um mapa aparentemente estático onde é traçada a trajectória (ver Figura [2.14\)](#page-40-0). Abaixo do mapa, é apresentado um gráfico de linhas com o registo referente à variação de elevação, de velocidade, a frequência de passos, as calorias perdidas e ainda o batimento cardíaco ao longo do tempo. Para além de complementar a visualização de informação do mapa, nomeadamente, providenciando alguma informação mais detalhada do foro temporal, é possível interagir com o gráfico (ver Figura [2.15\)](#page-40-1). Ao arrastar o dedo por cima do gráfico de linhas, o utilizador consegue visualizar a ordem pela qual percorreu o trajecto ou visualizar o local onde o utilizador se

<span id="page-40-0"></span>encontrava em determinada altura.

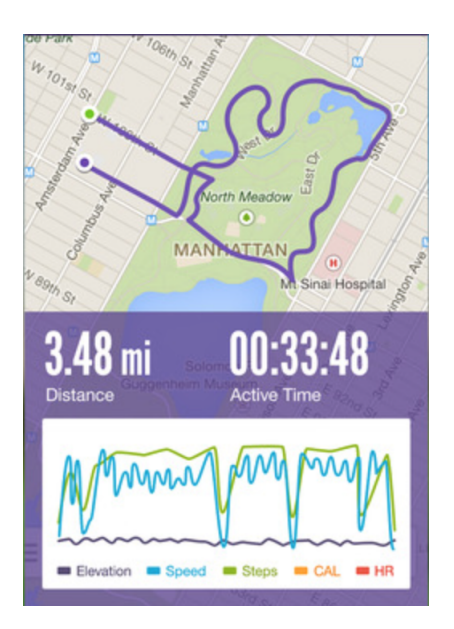

Figura 2.14: Visualização de trajecto e gráfico de linhas na aplicação *Argus*[4](#page-0-0) .

<span id="page-40-1"></span>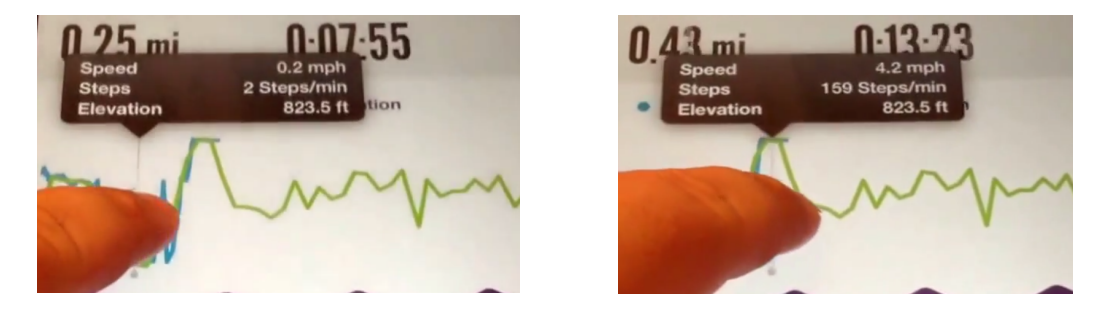

Figura 2.15: Exemplo de interação com o mapa através do gráfico de linhas na aplicação *Argus* [\[6\]](#page-90-0).

As aplicações móveis estudadas anteriormente fazem uso da técnica de mapas estáticos 2D para apresentar o trajecto efectuado pelo utilizador. Estas recorrem a histogramas, gráficos de linhas e gráficos circulares para representar informação adicional, tal como a variação da velocidade, de altitude, de frequência cardíaca, de número de passos, de elevação e de calorias queimadas. No caso da aplicação *Argus*, o histograma é utilizado para representar o número de horas de sono do utilizador.

### 2.3 Discussão

Os mapas estáticos 2D estão entre as técnicas mais usadas para a representação de informação georreferenciada, sendo esta considerada uma técnica bastante intuitiva e com a qual existe uma maior familiarização por parte dos utilizadores. No entanto apresenta limitações aquando da representação do tempo.

Apesar do crescente desenvolvimento de tecnologias para a visualização de informação em três dimensões, estudos anteriores sugerem que a utilização deste tipo de mapas tem limitações do ponto de vista perceptual e pode causar desconforto ao utilizador [\[33,](#page-92-1) [36\]](#page-93-0).

Por outro lado, os mapas 2D continuam a ser mais comuns e costumam ser preferidos face a mapas 3D [\[14\]](#page-91-0), sendo plausível assumir que utilizadores não peritos estarão mais familiarizados com um mapa em 2D. Os mapas 2D são cada vez mais utilizados em aplicações para recolha e visualização de informação pessoal em dispositivos móveis. Aplicações como *Endomondo, RunKeeper, Runtastic,* entre outras, permitem a qualquer tipo de utilizador visualizar as suas trajectórias, e recolher algumas estatísticas, tais como a velocidade ou a elevação do percurso, entre outras. Contudo, este tipo de mapas quando utilizado em dispositivos móveis tende a não explorar a componente temporal dos dados, tipicamente necessitando de simbologia e/ou visualizações adicionais [\[3\]](#page-90-1). A animação associada ao desenho do trajecto permite ao utilizador criar uma percepção de zonas de paragem, zonas de menor e maior velocidade sem que para isso se necessite do recurso de símbolos adicionais. Num mapa animado, informações como direcções e sentidos de trajectória encontram-se inerentes à própria técnica. Por esses motivos e por se pensar ser uma técnica apelativa, os mapas animados são sugeridos como uma alternativa a mapas estáticos.

No capítulo seguinte é apresentado o protótipo *PATH* que tem como objectivo explorar e estudar a adequabilidade da técnica de mapas animados para a visualização de trajectos pessoais em dispositivos móveis.

## Capítulo 3

# PATH - *Personal Animated Trajectories Helper*

Este capítulo apresenta o protótipo *PATH* desenvolvido para explorar e avaliar a adequabilidade de mapas animados em dispositivos móveis para a visualização de dados espácio-temporais em contextos pessoais.

Dada a crescente popularidade e utilização de aplicações como o *Endomondo*, optouse por usar dados de trajectos pessoais na prática de actividades físicas como principal caso de estudo, como por exemplo, caminhar ou correr.

Este capítulo descreve a análise e o desenho da aplicação *PATH* e são detalhadas todas as hipóteses e decisões tomadas até ao estado final da aplicação. Na próxima secção é descrito o questionário realizado de modo a efectuar um levantamento das preferências e criticas relativas às diversas aplicações existentes. Nas secções posteriores são detalhadas as opções tomadas para a concepção das diferentes funcionalidades do protótipo *PATH*, nomeadamente, representação de informação temática como elevação e velocidade.

### 3.1 Análise e Desenho

### 3.1.1 Análise de Limitações e Funcionalidades

De modo a identificar as principais vantagens e desvantagens/limitações das aplicações existentes, foi elaborado um questionário com utilizadores de aplicações para a recolha e visualização de informação relativa a actividades físicas (ver Apêndic[eB\)](#page-70-0). O questionário foi desenvolvido através da plataforma Survio<sup>[1](#page-44-0)</sup> e teve a participação de 32 voluntários.

O questionário é composto por dois grupos. O primeiro interrogava os utilizadores relativamente ao tipo de aplicações de registo de actividade física mais usadas e que tipo de informação estes consideravam dispensável ou indispensável. A segunda, apresentava um pequeno vídeo<sup>[2](#page-44-1)</sup> ilustrativo de um mapa animado e interrogava o utilizador sobre a sua

<span id="page-44-0"></span><sup>1</sup><http://www.survio.com/pt/.>

<span id="page-44-1"></span><sup>2</sup><https://www.youtube.com/watch?v=HFByI1S7MUQ.>

predisposição à utilização deste tipo de técnica.

A análise dos questionários revelou que, apesar dos utilizadores não encontrarem limitações criticas em aplicações existentes por eles utilizadas, estes consideram que existem uma série de aspectos que necessitam de ser melhorados. Alguns utilizadores comentaram, o facto de que as visualizações dos trajectos no mapa serem estáticas e não permitirem a interação com o utilizador. Outros mencionaram que, por vezes, é também difícil perceber qual a orientação da trajectória, principalmente quando o trajecto apresenta sobreposições.

Em relação ao interesse em visualizar o trajecto através de um mapa animado, 25 dos inquiridos referiram que a visualização do trajecto através do tipo de técnica apresentada seria interessante, uma vez que seria mais intuitiva a apresentação de informação relativa à direção do trajecto ou momentos de paragem.

Relativamente aos tipos de informação mais relevantes para os utilizadores, a análise dos resultados do questionário sugere que as informações mais consultadas neste tipo de aplicação dizem respeito à velocidade atingida ao longo do trajecto, a variação de elevação e o tempo total do trajecto.

Tendo como base os comentários feitos pelos utilizadores, concluiu-se que a informação temática relativa a cada trajecto tem um papel tão importante como a visualização da trajectória, e que esta informação, geralmente, é representada através de visualizações auxiliares. Desta forma, para além do desenho do trajecto através de uma técnica animada, considerámos necessário prioritário implementar uma representação que permita identificar informações relevantes de uma forma simples e intuitiva, no próprio mapa, evitando a utilização de visualizações auxiliares para representar os dados. Com este tipo de representação pretende-se evitar sobreposição de informação, o que é relevante, tendo em conta que o projecto se destina à utilização de mapas animados em dispositivos de ecrãs reduzidos, como *tablet* ou *smartphone*.

### 3.1.2 Funcionalidades do Protótipo

Como referido anteriormente, para a representação do trajecto seguido por um dado utilizador ao longo do tempo, o protótipo *PATH* recorre à técnica de mapas animados.

Através do desenho do trajecto seguido pelo utilizador e complementando essa informação com um conjunto de símbolos e/ou cores representativas de diferentes atributos associados ao movimento, é possível recolher informação sobre duas perspectivas temporais: o instante actual de movimento, isto é, informação sobre o ponto em movimento durante o tempo corrente da animação; e o período total de movimento, ou seja, informação passada, mas que pode ser comparada com a do instante actual ou de um outro instante no passado.

Sobre estas duas perspectivas temporais, o *PATH* disponibiliza quatro tipos de informação: a trajectória seguida, a elevação, a direcção de movimento, e a velocidade. Nas secções seguintes são descritas as respectivas representações.

#### Representação da Elevação/Altitude

O atributo elevação/altitude está, naturalmente, relacionado com as coordenadas espaciais de pontos da trajectória e, logo, com a evolução da posição do utilizador. Contudo, numa visualização em duas dimensões, não é possível utilizar a variável visual *posição* para representar a elevação. Por esse motivo, decidiu-se considerar este tipo de informação como um atributo temático quantitativo.

Numa fase preliminar considerámos não representar a elevação de forma permanente, de modo a não ser ocupada uma grande parte do ecrã com esta informação. Desta forma, decidiu-se que, ao longo do trajecto, a cada cinco segundos, seria apresentada uma janela com a indicação da altitude naquele ponto. Quando ultrapassados esses cinco segundos, essa janela desapareceria e seria desenhada uma nova janela no ponto corrente com a respectiva informação da elevação. Depois de implementada e analisada, compreendeu-se que esta representação trazia várias limitações na comparação de dados. Toda a informação apresentada era temporária, não sendo possível comparar diferentes elevações no decorrer do trajecto.

<span id="page-46-0"></span>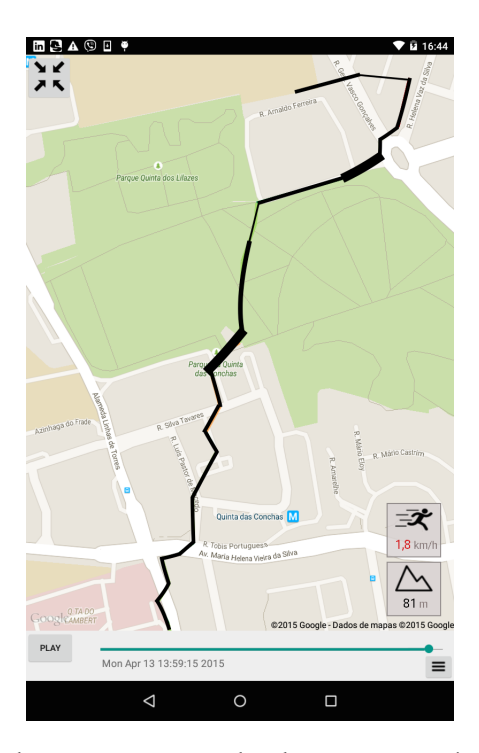

Figura 3.1: Exemplo de representação da elevação através da grossura da linha.

Outra opção ponderada foi a representação da elevação através da grossura da linha do trajecto. Em zonas de grande altitude, o trajecto seria representado através de linhas mais

grossas, em contraste com zonas de pouca altitude representadas através de traços finos (ver Figura [3.1\)](#page-46-0). Esta representação não foi considerada, uma vez que causa um elevado ruído visual aquando a representação de zonas com elevação acentuada. Esta visualização, também, acentuaria o problema relativo à sobreposição de trajectos, identificado no capítulo anterior.

Deste modo, recorremos à utilização de simbolos ao longo do trajecto para a representação deste atributo. Mais especificamente, recorremos a três alternativas:

- Símbolo de montanha sobre o mapa no canto inferior direito (ver Figura [3.2](#page-47-0) a);
- Variável visual *tamanho*: quando maior o símbolo, neste caso um círculo, maior a altitude em que o utilizador se encontrou (ver Figura [3.2](#page-47-0) b);
- Símbolo de hambúrguer: quanto maior o número de ícones/linhas por símbolo, maior a altitude nessa localização (ver Figura [3.2](#page-47-0) c).

<span id="page-47-0"></span>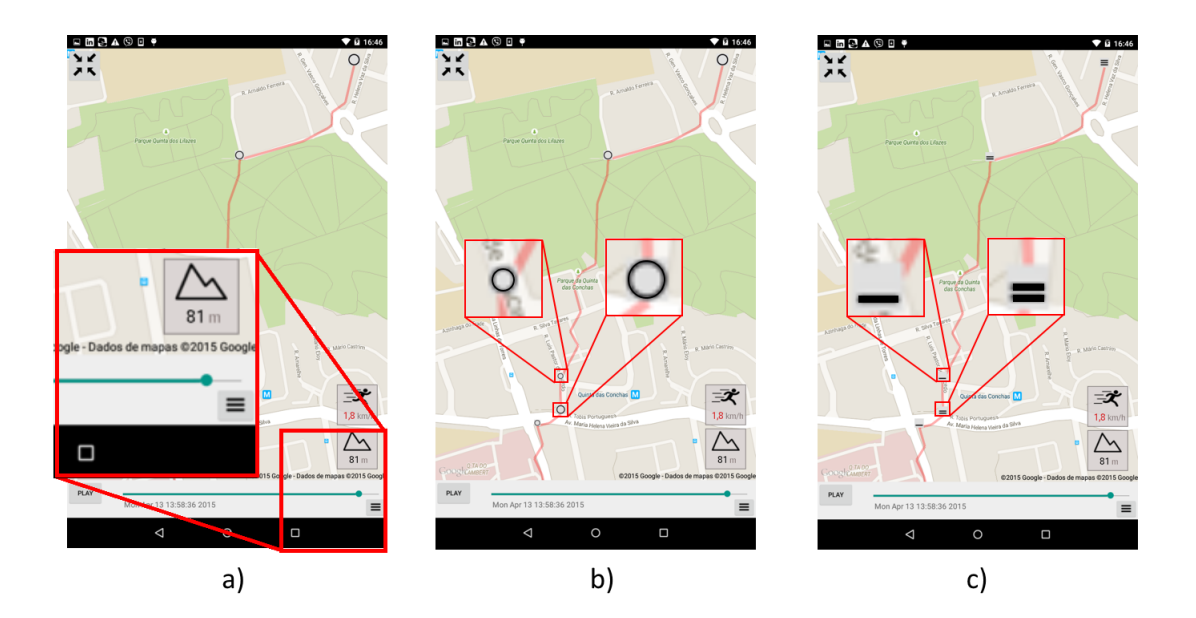

Figura 3.2: Exemplo de representação da elevação através de ícones

(a) Símbolo de montanhas para representação da altitude corrente; (b) Círculo; (c) Hambúrguer.

Na representação com o ícone "hambúrguer", foram criados três ícones a partir de um ícone inicial (ver Figura [3.2](#page-47-0) c). O ícone inicial continha três traços, e representava as zonas de maior altitude. Os outros dois ícones consistiam na remoção de uma ou duas linhas consoante a elevação naquele momento. O ícone com dois traços representava uma altitude intermédia, enquanto o ícone de um traço representava as zonas de menor altitude.

Para a representação através dos círculos (ver Figura [3.2](#page-47-0) b), o ícone representava a altitude máxima. O tamanho do ícone foi diminuído duas vezes de forma a se poder gerar dois ícones novos representativos da altitude intermédia e da altitude mínima.

O símbolo da montanha (ver Figura [3.2](#page-47-0) c) apresenta a altitude durante o *instante actual* da animação e está localizado no canto inferior direito da visualização, independentemente da representação da elevação através dos ícones no trajecto. Desta forma, todas as alterações de elevação ao longo do tempo, eram visíveis aos utilizadores.

Este último método tem a vantagem de fornecer informação precisa em cada instante de tempo. Contudo, recorre à capacidade do utilizador em memorizar informação ou à utilização de métodos de pesquisa interactivos para permitir a comparação dessa informação em vários instantes de tempo. Além disso, é um ícone separado daquele que representa o movimento actual do utilizador, pelo que poderá passar despercebido. Por outro lado, o primeiro e o segundo método embora não apresentem valores de altitude de forma detalhada, permitem rapidamente comparar diferenças de altitude em diferentes locais e instantes do tempo.

#### Representação da Direcção e Velocidade

Apesar da direcção ser implicitamente representada através do desenho do trajecto durante a animação, era importante que esta ficasse evidenciada após a conclusão do desenho.

Quando a variação da velocidade é representada a partir da cor do trajecto, a direcção é identificada por setas (ver Figura [3.3a\)](#page-49-0). Quando a velocidade é representada através de ícones (ver Figura [3.3b\)](#page-49-0), as setas da velocidade são reutilizadas para a direcção, sendo feitas as duas representações em simultâneo.

Devido às caraterísticas intrínsecas dos mapas animados e de forma semelhante à evolução do trajecto seguido pelo utilizador, a velocidade é implicitamente fornecida através da velocidade a que o símbolo correspondente ao estado atual do utilizador se move no mapa. Contudo, para realçar essa informação e permitir a sua comparação com instantes de tempo passados, foi decidido recorrer a simbologia adicional. Para a representação da velocidade foram consideradas duas opções:

- Extensão do símbolo representativo da direcção: quanto maior o número de extensões/setas, mais rápido o movimento representado (ver Figura [3.3b\)](#page-49-0);
- Escala de cores: A utilização de uma escala de cores, subjacente ao trajecto, para representar velocidades não é uma técnica pioneira no que diz respeito a aplicações do género. Esta é uma técnica que fazendo uso do traço do trajecto, não cria ruído visual. Foram abordadas duas escalas de cores:
	- Escala 1: utilizando semáforos como analogia, cores mais próximas de vermelho representam baixas velocidades, enquanto cores mais próximas de verde representam velocidades elevadas;

– Escala 2: lógica utilizada por aplicações semelhantes. Cores próximas de verde identificam zonas de menor velocidade, ao passo que cores próximas do vermelho evidenciam as zonas de maior velocidade.

Utilizando como referência aplicações já existentes com o mesmo objectivo do PATH, como por exemplo o *Nikeplus*<sup>[3](#page-49-1)</sup>, escolheu-se as cores mais próximas de vermelho como indicativo de velocidades mais elevadas e as cores mais próximas de verde como representativas de velocidades mais reduzidas (ver Figura [3.3a\)](#page-49-0). Os valores RGB para a escala de cores foram obtidos através do ColorBrewer<sup>[4](#page-49-2)</sup> (ver Figura [3.4\)](#page-50-0), de modo a que fossem distinguíveis entre si e que contrastassem o suficiente com o mapa.

Recorrendo a estas duas opções de representação, é possível detectar uma aceleração do utilizador, na Figura [3.3,](#page-49-0) nos instantes iniciais do trajecto.

<span id="page-49-0"></span>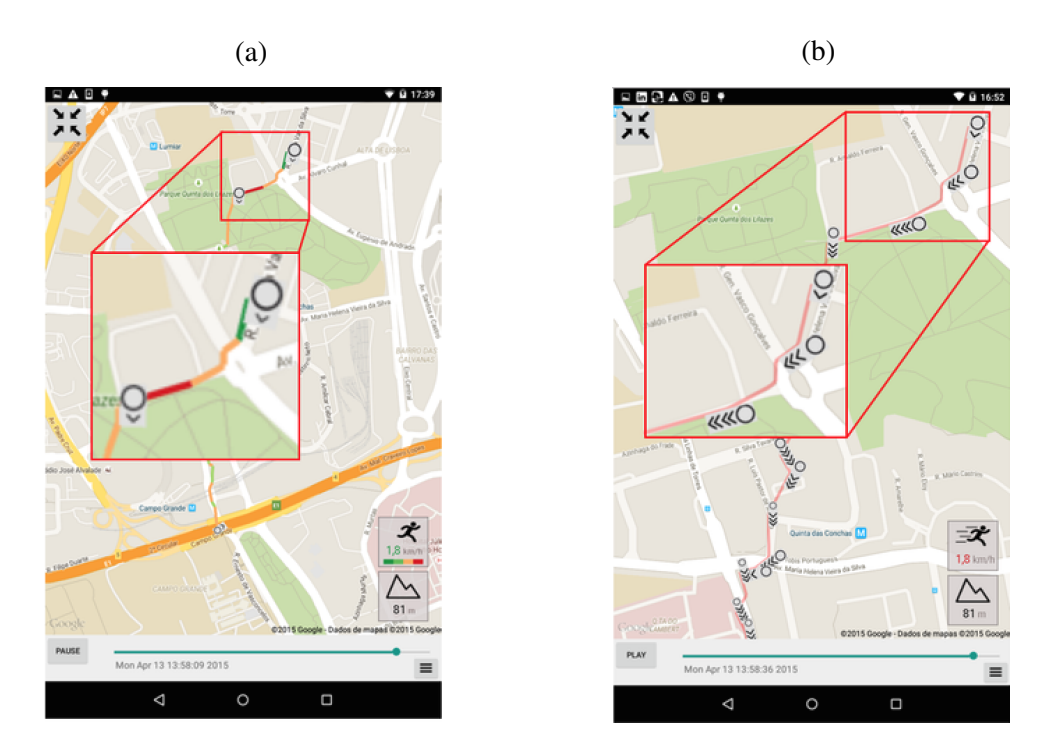

Figura 3.3: Representação da velocidade no *PATH* através de (a) escala de cores; (b) número de símbolos.

Adicionalmente, à semelhança da representação da elevação durante o instante atual da animação, foi decidido utilizar um símbolo adicional, no canto inferior direito do ecrã, para representar a informação sobre a velocidade actual do utilizador (ver Figura [3.5\)](#page-51-0). O valor da velocidade é representado com a cor do segmento do trajecto a que corresponde.

<span id="page-49-1"></span><sup>3</sup>[http://www.nike.com/us/en\\_us/c/nike-plus](http://www.nike.com/us/en_us/c/nike-plus)

<span id="page-49-2"></span><sup>4</sup><http://colorbrewer2.org>

<span id="page-50-0"></span>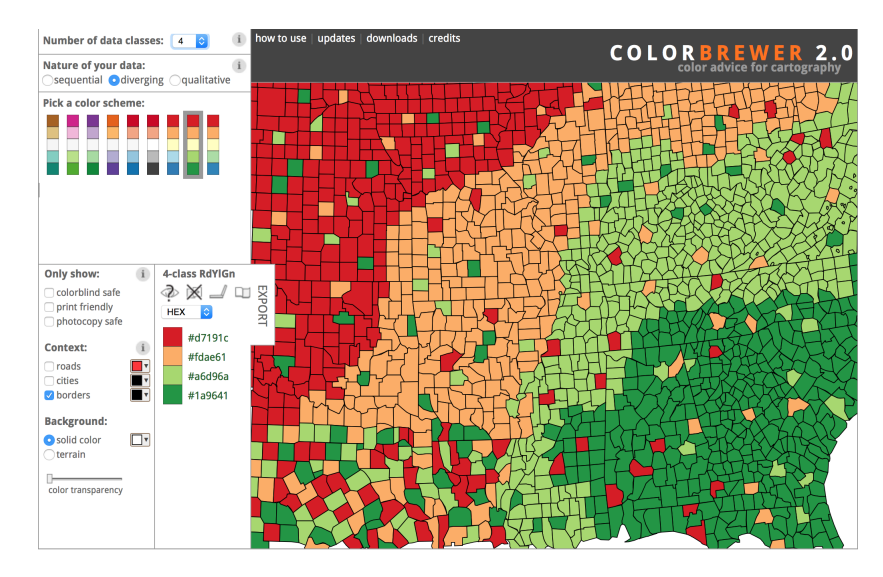

Figura 3.4: ColorBrewer - escala de cores utilizada.

Quando a representação da velocidade é feita através da utilização de ícones, o valor da velocidade aparece a vermelho. Quando a representação é feita através da utilização de cores, o valor da velocidade aparece na cor correspondente à do trajecto, de forma a enfatizar a relação entre o movimento no mapa e a alteração de valores na janela. Abaixo do valor da velocidade foi adicionada uma escala de cores, para facilitar a identificação e compreensão da ordem de cores utilizada para o desenho do trajecto. O ícone associado a esta representação enfatiza a velocidade do movimento do utilizador. Sempre que a velocidade se encontra nos dois intervalos mais altos, o ícone tem um rasto que simula a velocidade mais elevada. Sempre que os valores da velocidade inserem-se nos dois menores intervalos, esse rasto é omitido.

Embora a utilização de setas adicionais para realçar a representação da velocidade possa ser mais facilmente compreensível devido à relação crescente entre o número de ícones e a velocidade representada, esta é uma alternativa que promove um maior ruído visual na representação. De facto existe a possibilidade de vários pontos do trajecto terem velocidades significativamente diferentes (por exemplo, quando um utilizador alterna entre andar devagar e correr) o que pode aumentar o número de símbolos no ecrã. Por outro lado, a utilização de cores para a representação da velocidade não requer simbologia adicional, minimizando a possibilidade de um grande ruído visual na representação. Contudo, pode ser considerada menos expressiva relativamente aos valores a que correspondem, uma vez que é necessário que o utilizador associe significado às diferentes cores.

#### Controlos e Configurações Adicionais

O protótipo *PATH* é composto por três componentes principais com os quais o utilizador pode interagir (ver Figura [3.6\)](#page-51-1): o mapa, a *timeline* e o modo de controlo da animação.

<span id="page-51-0"></span>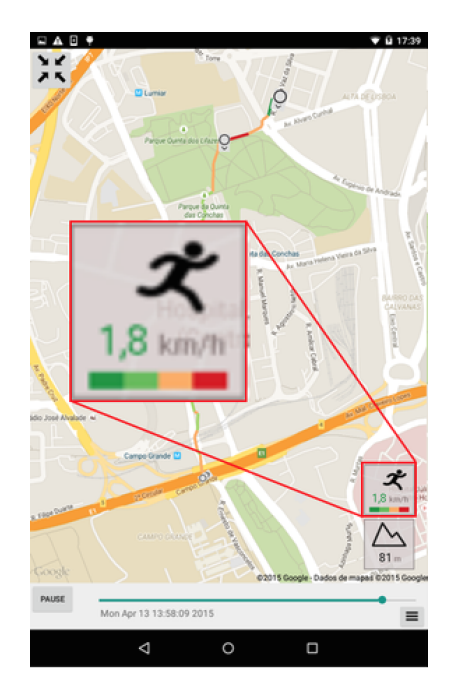

Figura 3.5: Representação da velocidade actual no *PATH* através do símbolo lateral.

<span id="page-51-1"></span>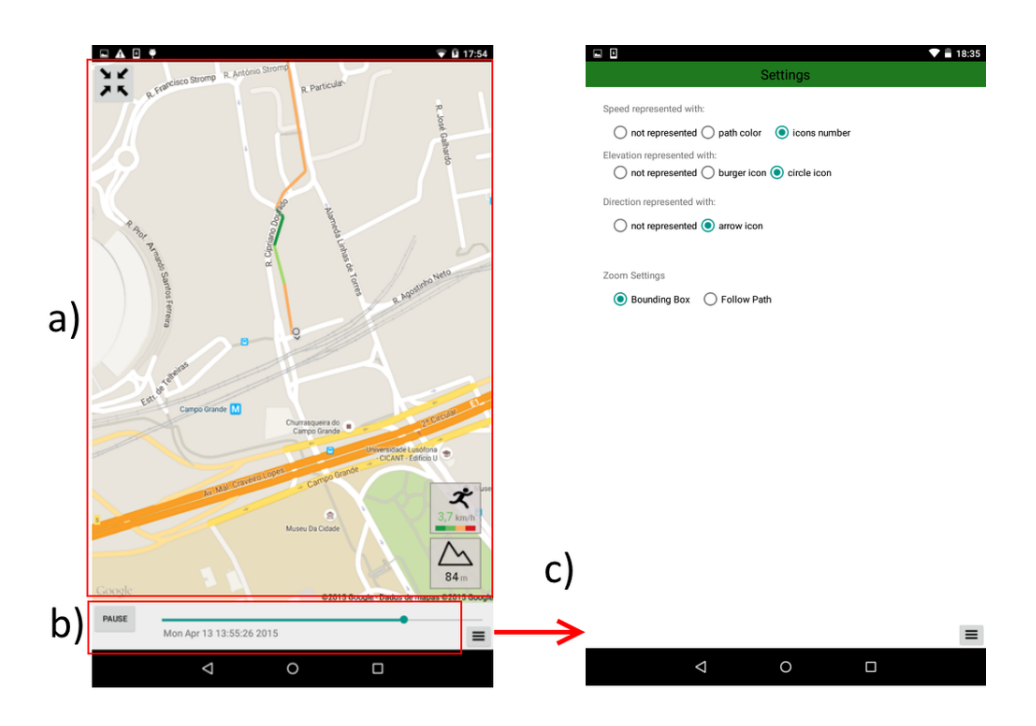

Figura 3.6: Componentes principais do *PATH*: (a) mapa 2D; (b) *timeline*; (c) menu de configurações.

O mapa é o componente principal onde é apresentada a informação ao utilizador (ver Figura [3.5a](#page-51-0)). Este permite a realização de operações de *panning* e *zooming*, de modo a, arrastar e alterar o nível de detalhe do mapa, respectivamente. Por outro lado, permite

também a recolha de informação sobre a velocidade e a elevação detectada a cada ponto da trajectória, fazendo clique no símbolo respectivo.

A *timeline*, situada na parte inferior do ecrã (ver Figura [3.5b](#page-51-0)), permite ao utilizador começar e parar a animação (com o botão *Play/Pause*), e mostrar o instante de tempo real correspondente ao momento actual da animação, através da informação textual. Adicionalmente, o *slider* permite obter informação aproximada sobre a duração já passada da animação e até ao final da mesma. Por sua vez, esta funcionalidade, permite também ao utilizador avançar ou recuar no tempo da animação.

Finalmente, o menu de configurações (ver Figura [3.5\)](#page-51-0) suporta as seguintes operações:

- Selecção e combinação das representações de atributos que deverão ser utilizadas para apresentar informação (descritas nas secções anteriores);
- Definição do foco da animação segundo duas categorias:

Foco no instante actual (ver Figura [3.7a](#page-52-0)): o mapa está sempre centrado no símbolo que representa o instante actual da animação. Esta estratégia realça a visualização do estado actual de um utilizador durante uma animação;

Foco no trajecto total (ver Figura [3.7b](#page-52-0)): o nível de *zoom* e o centro do mapa são ajustados, antes do início da animação, de modo a que a área geográfica em que foi detectado movimento esteja completamente visível no ecrã. Esta estratégia realça a visualização de uma animação com o foco em todo o movimento detectado.

<span id="page-52-0"></span>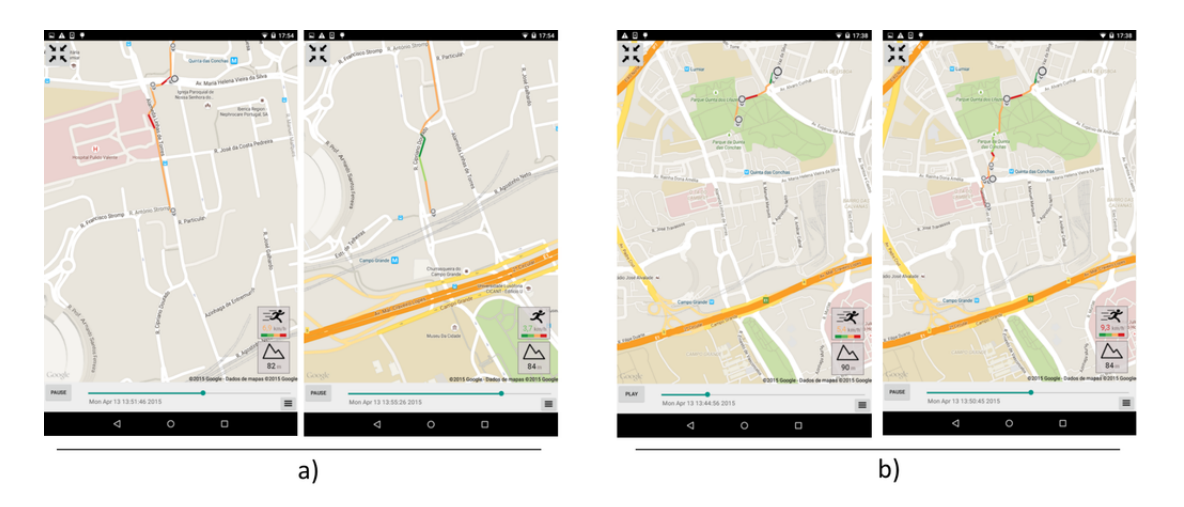

Figura 3.7: Visualização de trajecto no *PATH* com foco: (a) no instante actual; (b) no trajecto total.

## 3.2 Implementação e Tecnologias

O protótipo do *PATH* foi desenvolvido em *Java* com recurso ao *Android SDK 2.2* e foi testado no *tablet Asus Google Nexus* com *Android OS 5.0.2*. O *tablet* tem um processador *Quad-core 1.2 GHz* e um ecrã de 7"com uma resolução de 800 x 1280 pixels. A inserção de informação temática foi feita com recurso ao *Canvas* e o mapa 2D foi criado com recurso ao *GoogleMaps API*. De seguida são detalhadas as tecnologias utilizadas.

- Eclipse: O *Eclipse*<sup>[5](#page-53-0)</sup> é um *IDE* para desenvolvimento *Java*. No entanto, este ambiente de desenvolvimento integrado suporta ainda outras linguagens dependente da instalação de um plugin. Neste projecto foi utilizado o *Eclipse Luna* para o desenvolvimento *Android* e *Java* da aplicação *PATH*.
- **Java:** Java<sup>[6](#page-53-1)</sup> é uma linguagem de programação orientada a objectos. O Java é portável e tem como objectivo "write once, run anywhere"[\[20\]](#page-91-1), ou seja, quando um programa *Java* é compilado, é gerado um código intermédio, chamado de *bytecode*. O *bytecode* é interpretado pelas máquinas virtuais java (JVMs) para a maioria dos sistemas operacionais. A máquina virtual é a responsável por traduzir os *bytecodes* para código nativo.
- Android: Desenvolvimento de uma aplicação para o sistema operativo Android com recurso ao *Android SDK*[7](#page-53-2) . O desenvolvimento *Android* é efectuado com recurso à linguagem *Java*.
- Google Maps API: *Google Maps API*[8](#page-53-3) consiste num conjunto de *webservices* disponíveis para disponibilizar informação necessária para apresentar na aplicação. Nesta aplicação, o *Google Maps API* foi necessário para a visualização do trajecto desenhado sobre um mapa 2D.
- Canvas: O *Canvas*[9](#page-53-4) é um componente *Java* que permite o desenhar elementos gráficos sobre uma área do ecrã.

## 3.3 Sumário

Este capítulo descreveu o processo de desenvolvimento do protótipo *PATH* desde a análise, desenho até à implementação. O capítulo seguinte consiste na avaliação e análise dos resultados obtidos para entender a adequabilidade da técnica de mapas animados para a representação de mapas animados em dispositivos móveis.

<span id="page-53-0"></span><sup>5</sup><https://eclipse.org/>

<span id="page-53-1"></span><sup>6</sup><https://www.java.com/en/>

<span id="page-53-2"></span><sup>7</sup><http://developer.android.com/sdk/index.html>

<span id="page-53-3"></span><sup>8</sup><https://developers.google.com/maps/>

<span id="page-53-4"></span><sup>9</sup><http://developer.android.com/reference/android/graphics/Canvas.html>

## Capítulo 4

## Avaliação

Este capítulo apresenta a avaliação e a análise das funcionalidades do protótipo *PATH*, descritas no capitulo anterior, efectuada em duas etapas. A primeira etapa tem como objetivo recolher a opinião dos utilizadores sobre os símbolos utilizados para as representações estáticas da velocidade e da elevação e a segunda tem como finalidade analisar a adequabilidade do uso da técnica de animação para a representação de dados espáciotemporais em contextos de visualização pessoal.

### 4.1 Teste Piloto

A primeira etapa da avaliação englobou a realização de um estudo piloto no qual os participantes foram expostos às diversas alternativas de representação dos atributos descritos no capítulo anterior. Esta etapa serviu para identificar quais as representações preferidas dos participantes, de forma a reduzir o número de variáveis em análise nos estudos de usabilidade. Isto é importante pois menos variáveis implicam um menor número de tarefas (e animações) a que cada participante é exposto e, deste modo, minimizam-se possíveis efeitos de cansaço e aprendizagem. O estudo piloto contou com a participação de 10 voluntários, com idades compreendidas entre os 16 e os 56 anos (média = 29.9; desvio padrão = 13.9). Todos os participantes, embora não peritos em análise espácio-temporal, tinham alguma experiência com interacção e visualização de informação em dispositivos móveis. Em particular, 3 desses participantes estavam também familiarizados com aplicações de registo de actividades pessoais em dispositivos móveis. No início do estudo foram explicados, a cada participante, os objectivos do trabalho e apresentadas as alternativas de representação para os atributos de *velocidade* e *elevação*. De seguida, cada participante teve um período de tempo livre, para analisar e comparar as diferentes alternativas. A Figura [4.1](#page-57-0) apresenta o resumo dos resultados obtidos neste estudo piloto.

Globalmente, os participantes mostraram uma maior preferência por representações que ocupam menos espaço na visualização e que são menos suscetíveis de se sobreporem, nomeadamente, a representação da velocidade do percurso através do atributo cor e

<span id="page-57-0"></span>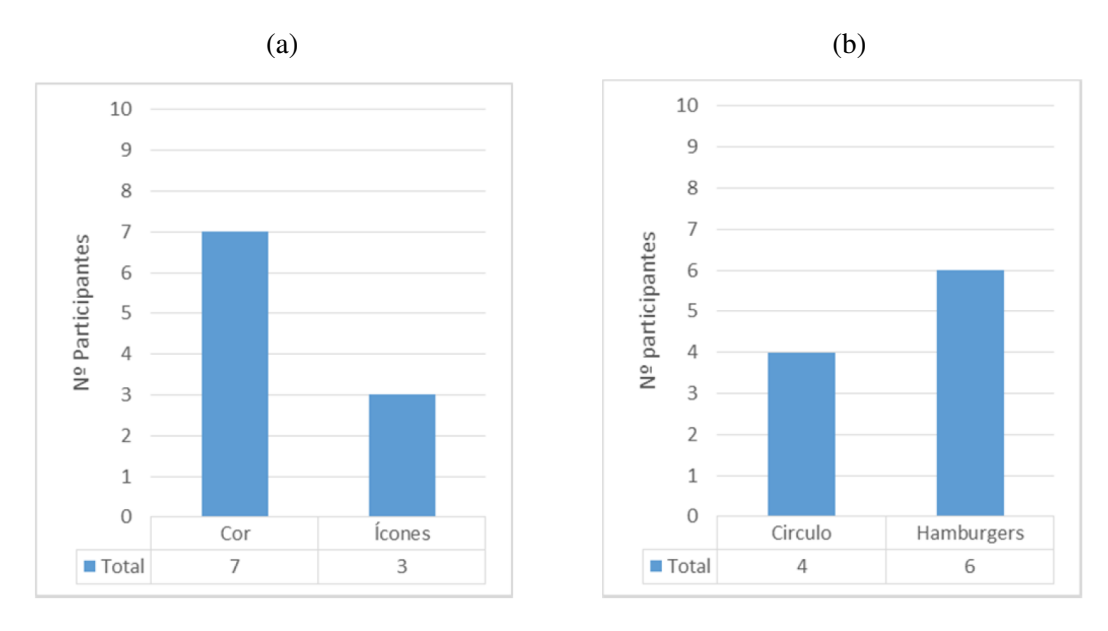

Figura 4.1: Preferências dos participantes relativamente aos diferentes tipos de representação dos atributos de:

(a) Velocidade; (b) Elevação.

a representação da elevação do percurso através do ícone de hambúrguer. Em particular, para a visualização da elevação, alguns participantes comentaram que acharam este método mais intuitivo, para determinar quais os locais mais ou menos elevados do trajecto. Por exemplo, através da utilização dos círculos, o utilizador teria de ter as três dimensões de círculos apresentadas para poder entender qual a ordem de grandeza de cada uma delas, enquanto que com o símbolo hambúrguer não existe a necessidade de comparar os símbolos entre si, uma vez que a representação destes é independente. Com base nestes resultados, na próxima etapa de avaliação serão apenas consideradas as combinações das representações preferidas pelos participantes.

### 4.2 Estudo de Usabilidade

A segunda etapa da avaliação do *PATH* consistiu num estudo de usabilidade cujo objectivo foi analisar a adequabilidade dos mapas animados para a representação de dados espáciotemporais em contextos pessoais (ver Apêndice [C\)](#page-74-0). Para isso, foram consideradas três variantes:

- Mapa estático 2D : esta variante apresentava um mapa estático 2D que permitia pesquisar por informação em qualquer instante de tempo, através de um *slider* temporal;
- Mapa animado com foco no momento actual: mapa animado em que a vista do ecrã

acompanhava a evolução do trajecto e o participante visualizava apenas um raio próximo do ponto corrente da animação;

• Mapa animado com foco no trajecto total: mapa animado em que o utilizador visualizava toda a área abrangida pelo percurso a ser representado no ecrã.

Através da utilização destas três variantes, pretendeu-se analisar a adequabilidade do uso de diferentes tipos de animação comparativamente com uma variante estática. Tendo em conta as características de cada variante, formulámos as seguintes hipóteses:

- 1. Os mapas animados, em particular com o foco no trajecto total, serão preferidos aos mapas estáticos;
- 2. Os mapas animados serão, de uma forma geral, mais adequados para ajudar o participante a interpretar a informação apresentada;
- 3. Os mapas estáticos serão mais adequados para ajudar o participante a recolher e analisar informação detalhada.

De forma a testar estas hipóteses, os participantes foram expostos a duas tarefas baseadas nos tipos mais comuns de tarefas de visualização cartográfica presentes na literatura [\[29\]](#page-92-2).

- Identificação/Descrição: considerando um conjunto de *keywords* apresentadas em *comboboxes*, foi pedido ao participante que descrevesse um trajecto em termos de velocidade, altitude e direcção. Por exemplo, "O movimento foi de x para y", onde x e y podem assumir os valores *cima*, *baixo*, *esquerda* e *direita*; "A velocidade do movimento foi z", onde z assumiria o valor de *constante*, *crescente*, *decrescente* ou *variável*;
- Comparação: considerando um determinado percurso, o participante tinha de ser capaz de identificar os locais do trajecto onde se tinham verificado uma maior velocidade.

Nas duas tarefas, o participante dispunha de 2 minutos para analisar o trajecto. Na tarefa de identificação, após os 2 minutos, o participante tinha de completar as afirmações que lhe eram apresentadas de acordo com o percurso visualizado. Para tal, este tinha de optar pelas *keywords* que melhor descreviam o cenário apresentado. Na tarefa de comparação, após o período de análise, o participante voltava a visualizar o trajecto anterior, mas sem recurso a nenhuma representação dos atributos nem controlos de animação. Nesse mesmo trajecto, era pedido ao participante que identificasse a zona onde se tinha verificado a maior velocidade praticada.

Neste estudo, foi considerada como variável independente, a técnica de visualização, composta por três níveis referentes às três variantes do protótipo *PATH* descritas anteriormente, ou seja, o mapa estático, o mapa animado com foco no momento actual e o mapa animado com o foco no trajecto total.

A experiência foi realizada segundo uma configuração de *within-subjects*, em que cada participante realizou as tarefas com as variantes individualmente. No inicio da experiência, foram explicados os objectivos principais do estudo seguidos de uma demonstração de cada variante, sendo depois possível a cada utilizador interagir com cada variante, de modo a familiarizarem-se com os controlos disponibilizados e esclarecer quaisquer dúvidas que existissem. Após a fase de treino, os participantes realizaram as duas tarefas com as três variantes de representação. A ordem pela qual as variantes foram apresentadas a cada utilizador foi balanceada usando um modelo baseado no *latin square*. Cada participante realizou um total de 6 tarefas: 3 visualizações x 2 tarefas.

Para avaliar as hipóteses apresentadas anteriormente, foram consideradas as seguintes variáveis dependentes:

- Tempo: tempo despendido pelo utilizador para completar a tarefa após o período inicial de análise do trajecto representado no mapa;
- Erros/Precisão: na tarefa de identificação, um erro corresponde à escolha incorrecta de uma *keyword* para completar a frase declarativa. Na tarefa de comparação, a precisão corresponde à distância entre as coordenadas correspondentes ao local de velocidade mais elevada e as coordenadas indicadas pelo utilizador. Quanto maior for essa distância, menor será a precisão e, logo, maior será o erro.
- Preferências: no final de cada tarefa, foi pedido ao utilizador que classificasse as 3 variantes relativamente à sua utilidade para a conclusão da tarefa numa escala de *Likert*, entre 1 e 5, sendo 5 representante da variante mais útil e 1 da variante menos útil.
- Número de acções: esta variável foi recolhida através do número de acções praticadas pelo utilizador durante o período de análise. As acções recolhidas consistiram no arrastamento e mudança de escala (panning/zooming), e as acções sobre os controlos temporais das variantes (por exemplo, arrastamento da *timeline* e (re)começar a animação). Esta métrica pretende complementar a métrica tempo de modo a analisar que tipo de técnicas são mais complexas para o participante e/ou requerem maior interacção, e perceber de que modo este utiliza as características de pesquisa temporal nos mapas.

No final de cada tarefa, foi pedido a cada utilizador que partilhasse as suas opiniões relativamente às variantes, de modo a perceber quais as dificuldades encontradas, os aspectos mais positivos e aqueles que devem ser melhorados de modo a facilitar a conclusão da tarefa pedida.

### 4.2.1 Protótipo de Teste

De modo a conduzir o planeamento de avaliação descrito acima, foi construído um protótipo de teste. Este protótipo dispunha de um menu com seis botões distintos, respectivos a cada um dos testes a que os participantes foram submetidos, assim como para a realização de um treino inicial, de forma a o participante se pudesse familiarizar com a aplicação (ver Apêndice [C.1\)](#page-74-1).

Para garantir que a realização do teste de usabilidade seria o mais fiável possível, o utilizador seria sempre exposto a um conjunto de dados distinto. Existiam diversos percursos que foram escolhidos aleatoriamente para cada uma das tarefas. Os percursos utilizados foram fornecidos por utilizadores de aplicações de controlo de trajectos e englobavam percursos na grande Lisboa e na cidade de Lincoln (Reino Unido). Todas as variáveis dependentes descritas anteriormente, associadas com a performance do utilizador, foram guardadas em ficheiros xml no final das tarefas.

### 4.2.2 Estudo com Participantes

Um total de 10 participantes voluntariaram-se para o estudo (5 do género masculino, 5 do género feminino), com idades compreendidas entre os 17 e os 63 anos de idade (média = 32.3, desvio padrão = 16.5). Dos 10 participantes, 2 eram da área de informática, 3 da área de gestão, 2 da área de artes, 2 de engenharias e 1 aluno do ensino secundário (ver Apêndice [D.2\)](#page-86-0). Embora todos os participantes já tivessem alguma familiaridade com aplicações para a pesquisa de pontos de interesse (*por exemplo, Google Maps*), nenhum era experiente em termos de visualização e análise de dados espácio-temporais, nem tinham qualquer conhecimento relativamente aos trajectos que tiveram de visualizar. Além disso, dos 10 participantes, 8 encontravam-se familiarizados com aplicações de controlo de percursos pessoais para dispositivos móveis.

### 4.2.3 Análise e Discussão de Resultados

A seguinte secção aborda os principais resultados obtidos no estudo de usabilidade, descrito nas secções anteriores, com um foco nos resultados mais significativos do ponto de vista estatístico. Esta análise de resultados foi elaborada com o apoio do Tiago Gonçalves. Por uma questão de simplicidade, nesta secção as variantes estudadas serão referidas como *A1* (animação com foco no trajecto total) , *A2* (animação com foco no instante actual), e *SM* (mapa estático), respectivamente.

Para a análise dos tempos de conclusão das tarefas e o número de acções por parte dos participantes, os resultados foram sujeitos ao teste de normalidade *Shapiro-Wilk*. Após obtidos os resultados referentes aos tempos de conclusão de tarefas, foi aplicado *ANOVA* de medidas repetidas, seguido de testes de *Bonferroni* para possibilitar a comparação entre ambos.

Em relação ao número de acções, uma vez que o conjunto de dados não tinha uma distribuição, foi aplicado o teste *Friedman*, seguido do teste de *Wilcoxon Signed Rank* com uma correcção *Bonferroni* para a comparação das diferenças de resultados depois de cada tarefa.

A Figura [4.2](#page-61-0) apresenta os resultados dos tempos dos participantes para ambas as tarefas. Os testes indicaram diferenças significativas para a tarefa de comparação ( $F(1.3)$  = 8.514,  $p = 0.01$ ). Os resultados dos testes revelaram tempos inferiores depois da análise de comparação entre a  $AI$  e a  $A2$  ( $p = 0.014$ ).

<span id="page-61-0"></span>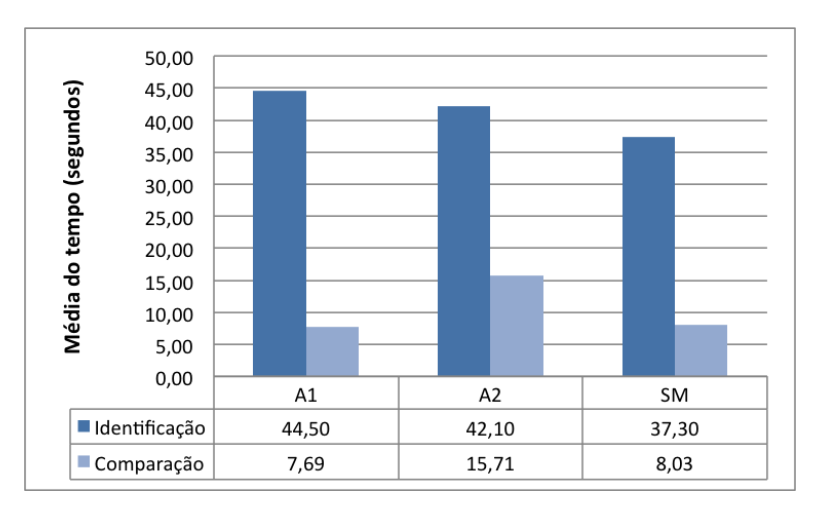

Figura 4.2: Média dos tempos obtidos aquando da realização das tarefas de identificação e de comparação.

Em relação ao número de acções (ver Figura [4.3\)](#page-62-0), os testes revelaram, também, diferenças significativas para ambas as tarefas ( $X^2(2) = 18.2$ ,  $p < 0.001$  e  $X^2(2) = 14.2$ ,  $p = 0.001$  para as tarefas de identificação e comparação, respectivamente). Os testes revelaram um número bastante inferior de acções na utilização da *A1* quando comparada com as restantes (p <= 0.008 em todos os casos) e um número de acções superiores da *A2* quando comparada com a *SM* na tarefa de identificação ( $p = 0.005$ ). Os participantes reforçaram estes resultados, uma vez que todos afirmaram que para a conclusão das tarefas, a técnica *A2* dificultava a análise do trajecto, uma vez que se tornava difícil ter uma percepção geral do percurso durante a animação, implicando uma maior necessidade em alterar o zoom e/ou arrastar o mapa.

Para analisar as diferenças entre as preferências dos participantes, foi seguido um procedimento semelhante ao da análise do número de acções. A Figura [4.4](#page-62-1) apresenta

a média de preferências para ambas as tarefas, para os diferentes protótipos (ver Apêndice [D.1\)](#page-86-1). Na tarefa de comparação, os participantes revelaram uma maior preferência ( $X^2(2) = 11.7$ ,  $p = 0.003$ ) pela técnica *A1* comparativamente à *SM* ( $Z = -2.69$ ,  $p = 0.007$ ). Estes resultados validam a primeira hipótese, em que era esperado que os participantes preferissem as representações animadas. A Figura [4.5](#page-63-0) representa a média de precisão na conclusão de ambas as tarefas. Verifica-se que não existiram diferenças significativas em nenhuma das tarefas, no entanto os participantes referiram que as perguntas relacionadas com a direcção tomada no trajecto, eram mais intuitivas num mapa animado que num mapa estático, uma vez que essa informação era intrínseca à técnica animada.

<span id="page-62-0"></span>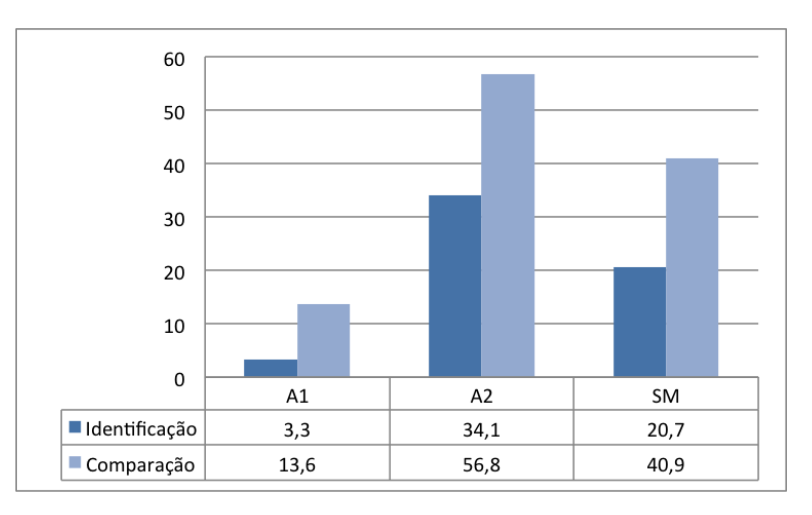

Figura 4.3: Média de Acções efectuadas na realização das tarefas de identificação e de comparação.

<span id="page-62-1"></span>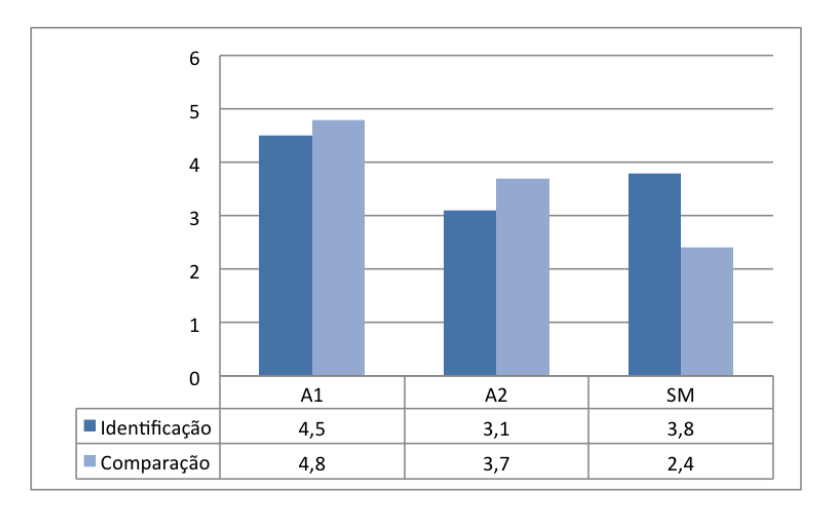

Figura 4.4: Média das preferências dos participantes por tarefa.

<span id="page-63-0"></span>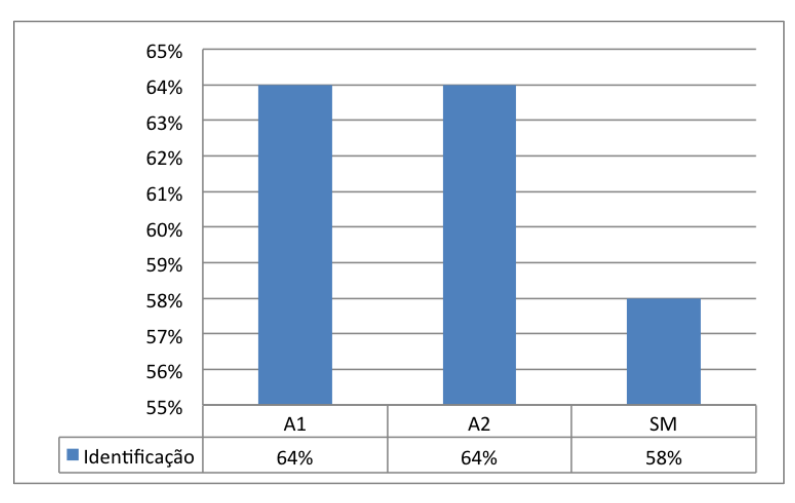

(a) Média de precisão para a tarefa de identificação

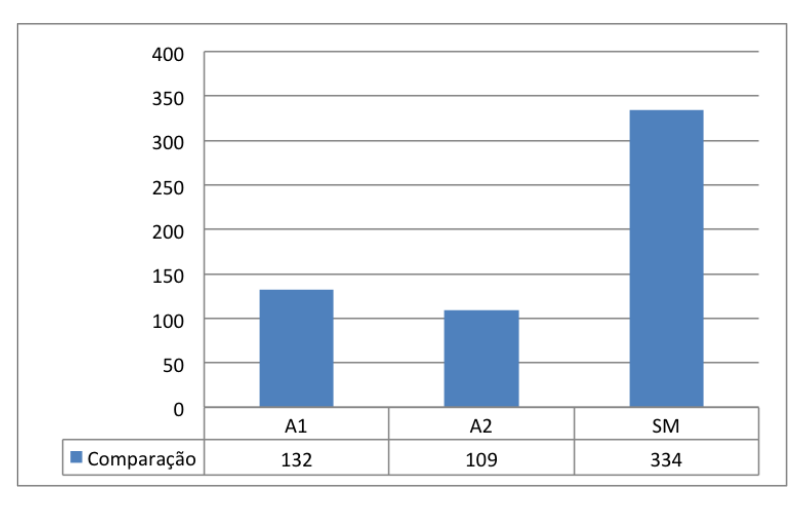

(b) Média de precisão para a tarefa de comparação

Figura 4.5: Precisão de Respostas para ambas as tarefas.

### 4.2.4 Discussão

Uma vez que não existiram diferenças significativas em termos de precisão de resposta para cada tarefa, não é possível concluir que os mapas animados aumentam a precisão. No entanto, observando as médias obtidas podemos ponderar a hipótese de que estas diferenças significativas existiriam através do aumento do número de utilizadores.

Os resultados sugerem que o foco da animação influencia a usabilidade da aplicação. Existem diferenças significativas aquando da comparação da técnica com foco no trajecto total (*A1*) com a técnica com foco no momento actual (*A2*). Embora o foco no momento actual prejudicasse a usabilidade e os participantes fossem obrigados a efectuar mais acções, manipulando o mapa e controlando o slider temporal, as preferências dos mesmos não foram afectadas. De facto, vários participantes afirmaram que o facto de o centro

do mapa estar constantemente a mover-se era distractivo para a recolha da informação pretendida. A técnica com foco no momento actual (*A1*) por sua vez, permitiu aos participantes recolherem informação mais rapidamente, com um menor número de acções, o que foi reflectido nas preferências dos participantes. De um modo geral, os participantes apreciaram a técnica disponibilizada em *A1* devido à facilidade com que esta transmitia informação relevante a respeito de direcções seguidas ou variações na velocidade atingida em alturas distintas. Também comentaram que consideraram esta técnica uma forma mais apelativa de transmitir informação quando comparada a um mapa estático. Estes resultados são relevantes, uma vez que sugerem que *A1* é uma técnica adequada para a representação de informações de percursos pessoais de uma forma mais simples, intuitiva e apelativa para o utilizador. Apesar dos resultados, globalmente, positivos, é importante ter em consideração o número reduzido de utilizadores. Consequentemente, consideramos necessário que estudos mais complexos e numa maior escala sejam efectuados de modo a validar e/ou reforçar os resultados deste projecto.

# Capítulo 5

## **Conclusão**

Com a crescente popularidade da utilização de dispositivos móveis e de aplicações baseadas na captura e armazenamento de dados geográficos, a análise de dados espáciotemporais e, consequentemente, dados de trajectórias tem-se tornado cada vez mais importante para vários grupos de utilizadores, particularmente em contextos de utilização pessoal. Apesar da existência de diversas aplicações para a recolha e análise de dados de trajectórias, e de diversos estudos relacionados com técnicas de visualização para os mesmos, continuam a existir vários desafios, principalmente em contextos de visualização móvel, geralmente, derivados do tamanho reduzido dos ecrãs e as limitações que daí advêm.

Este projecto teve como objectivo estudar estes problemas, mais especificamente, analisar a utilidade e usabilidade de mapas animados para a visualização de trajectórias em contextos de visualização pessoal, em dispositivos móveis. Para isso, foi desenvolvido o protótipo *PATH*, uma aplicação móvel *Android* para visualização e análise de dados de trajectórias. Através deste protótipo, foi realizado um estudo de usabilidade de modo a comparar duas variantes de mapas animados com uma alternativa estática. Globalmente, os resultados sugerem que os utilizadores tendem a preferir representações que ocupem menos espaço, que evitem possíveis sobreposições de informação e permitam uma melhor comparação entre valores muito destintos de um determinado atributo. Por outro lado, apesar de não serem detectadas diferenças significativas em termos de eficácia, a utilização de mapas animados foi preferida a mapas estáticos. Contudo, o foco da animação pode afectar a usabilidade da aplicação, uma vez que os utilizadores mostraram serem capazes de completar tarefas mais rapidamente e num menor número de acções, com animações focadas no trajecto total, comparativamente com animações focadas no instante actual.

De qualquer modo, consideramos que mais estudos devem ser realizados. Como trabalho futuro, propomos a continuação da análise dos efeitos da utilização de mapas animados para a visualização de trajectórias em dispositivos móveis. Mais especificamente, consideramos necessário o estudo dos efeitos de diferentes tipos de representação

e controlos sobre a animação, num conjunto de tarefas mais complexas e com uma maior população.

# Apêndice A

## Planeamento

15 Outubro 2014 - 15 Dezembro 2014

- 1. Familiarização com as técnicas já existentes para a visualização de trajectórias com e sem dispositivos móveis.
- 2. Familiarização com programação em Android.
- 3. Escrita do Relatório Preliminar.
- 15 Dezembro 2014 15 Junho 2015
	- 4. Desenho e concretização de protótipos para a visualização de trajectórias em dispositivos móveis.
	- 5. Realização de estudos de usabilidade para a avaliação e comparação das técnicas exploradas.
- 15 Junho 2015 30 Setembro 2016
	- 6. Escrita do relatório final do projecto.

# <span id="page-70-0"></span>Apêndice B

# Questionário de Análise de Aplicações de Trajectórias Pessoais

Questionário inicial elaborado através da plataforma *Survio* para recolher opiniões relacionadas com a usabilidade de aplicações existentes de registo de trajectos pessoais.

## **Aplicações de Estilo de Vida**

Completar este breve inquérito vai ajudar a obter informações relevantes para o desenvolvimento da Tese sobre Visualização de Trajectórias em Dispositivos Móveis.

Desde já agradeço a sua colaboração e qualquer dúvida que tenha, não hesite em me contactar. Obrigado, Ana Rita Vieira

Contacto: vieira.arc@gmail.com

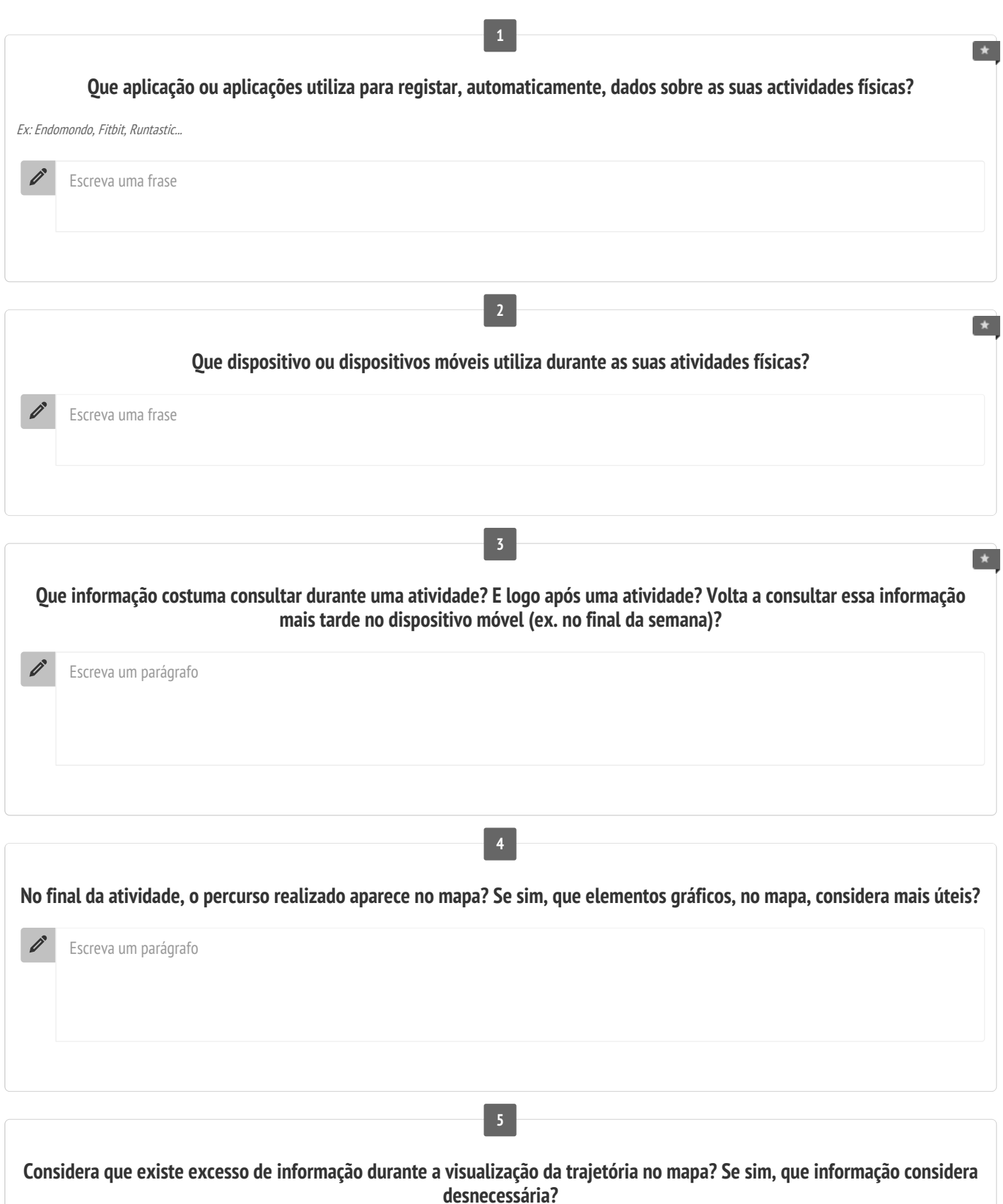

 $\overrightarrow{a}$
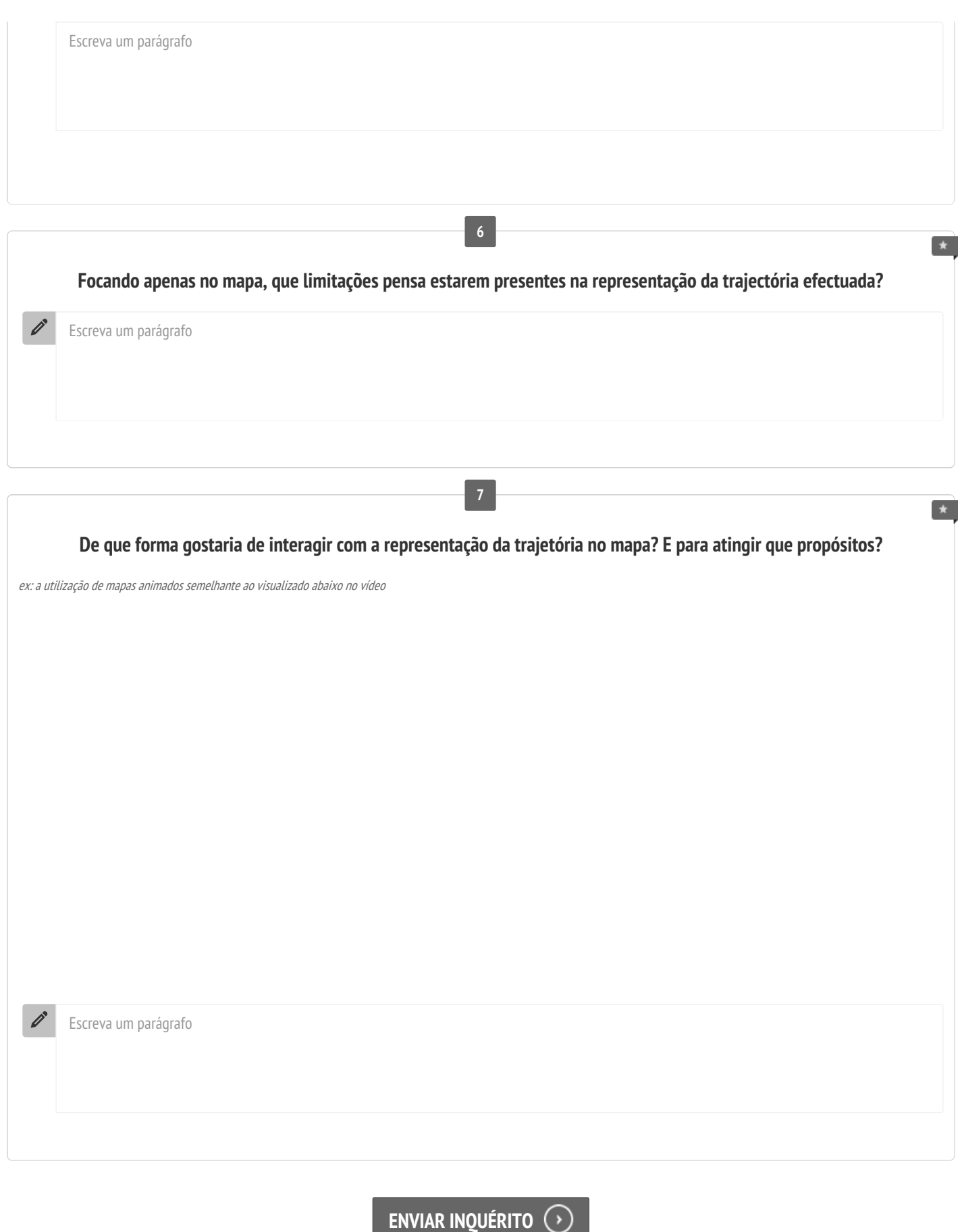

Crie um **questionário** grátis √ Ativados pelaSurvio

# Apêndice C

## Teste de Usabilidade

Protótipo e questionários utilizados nos testes de usabilidade elaborados para avaliar o PATH.

## C.1 Ecrãs do Teste de Usabilidade

| Menu Configuração |                |                |                |                |  |
|-------------------|----------------|----------------|----------------|----------------|--|
| Tarefa            | Treino         | Vis 1          | Vis 2          | Vis 3          |  |
| Identificação     | <b>INICIAR</b> | <b>INICIAR</b> | <b>INICIAR</b> | <b>INICIAR</b> |  |
| Comparação        | <b>INICIAR</b> | <b>INICIAR</b> | <b>INICIAR</b> | <b>INICIAR</b> |  |
|                   |                |                |                |                |  |
|                   |                |                |                |                |  |
|                   |                |                |                |                |  |
|                   |                |                |                |                |  |
|                   |                |                |                |                |  |
|                   |                |                |                |                |  |
|                   |                |                |                |                |  |
|                   |                |                |                |                |  |
|                   |                |                |                |                |  |

Figura C.1: Ecrã com menu inicial com possibilidade de escolha do tipo de tarefa e o tipo de visualização

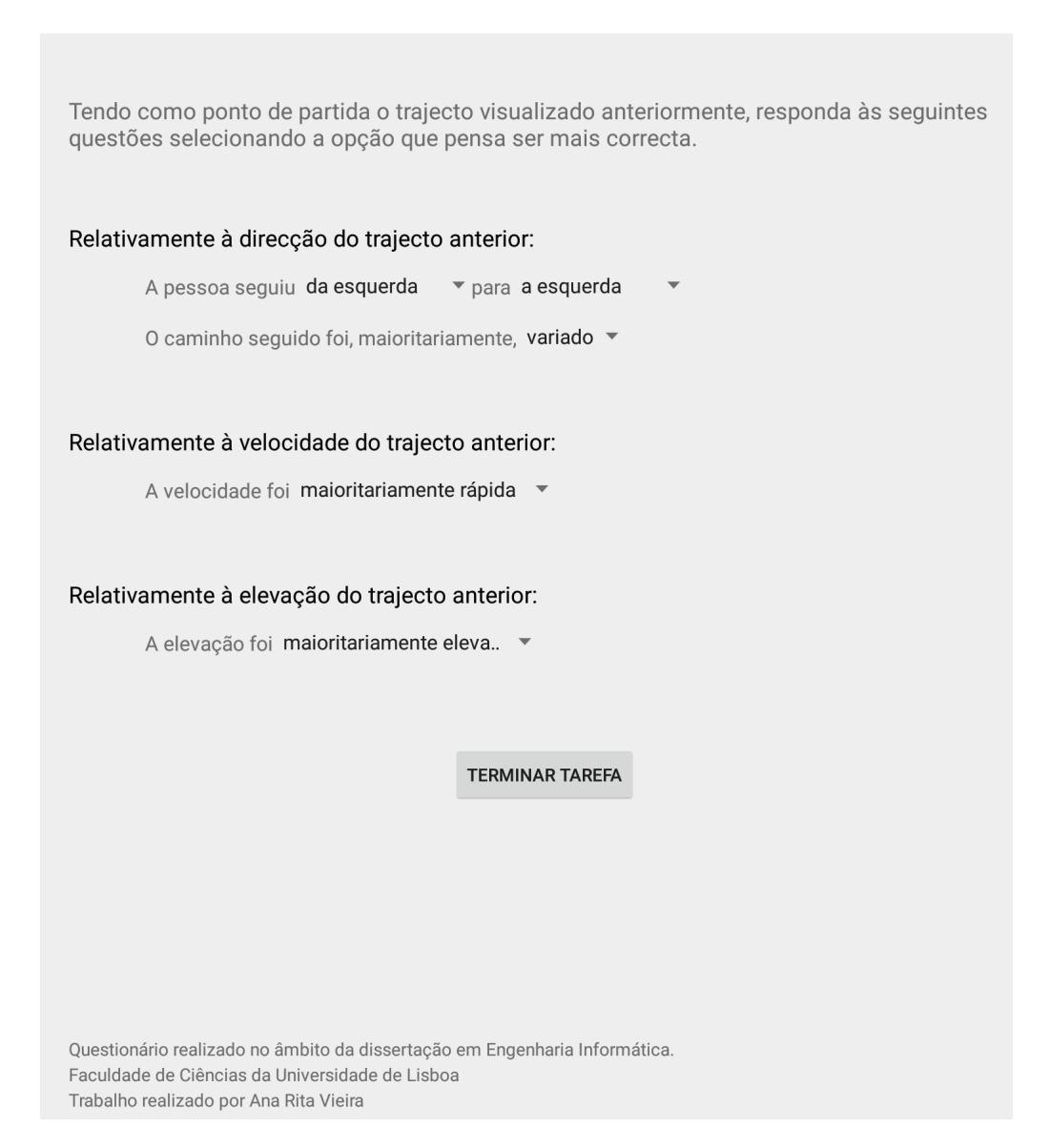

Figura C.2: Ecrã com questionário final da tarefa de identificação

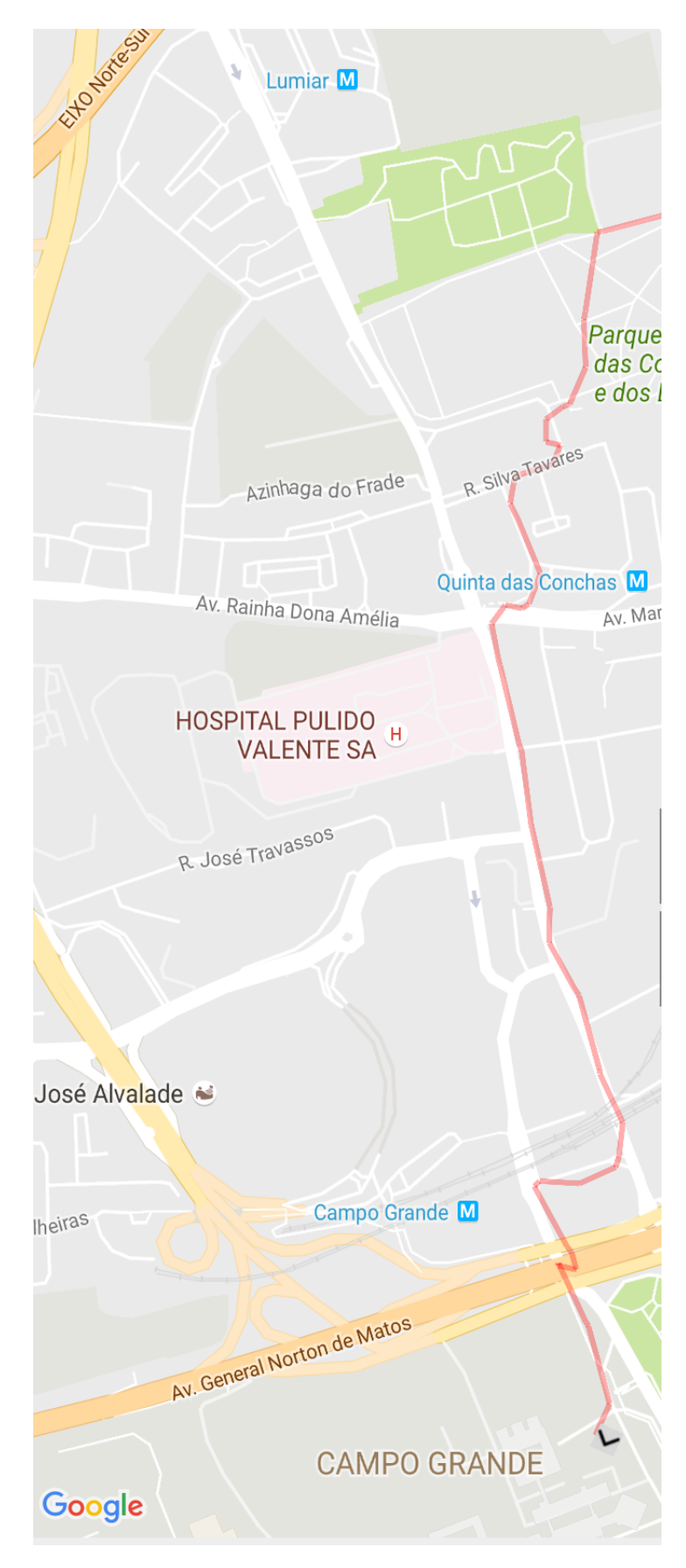

Figura C.3: Ecrã da tarefa de comparação - Trajecto sem informação referente à velocidade e altitude

## C.2 Questionário de Teste de Usabilidade

## **Plano de Avaliação: Validação do PATH**

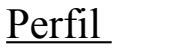

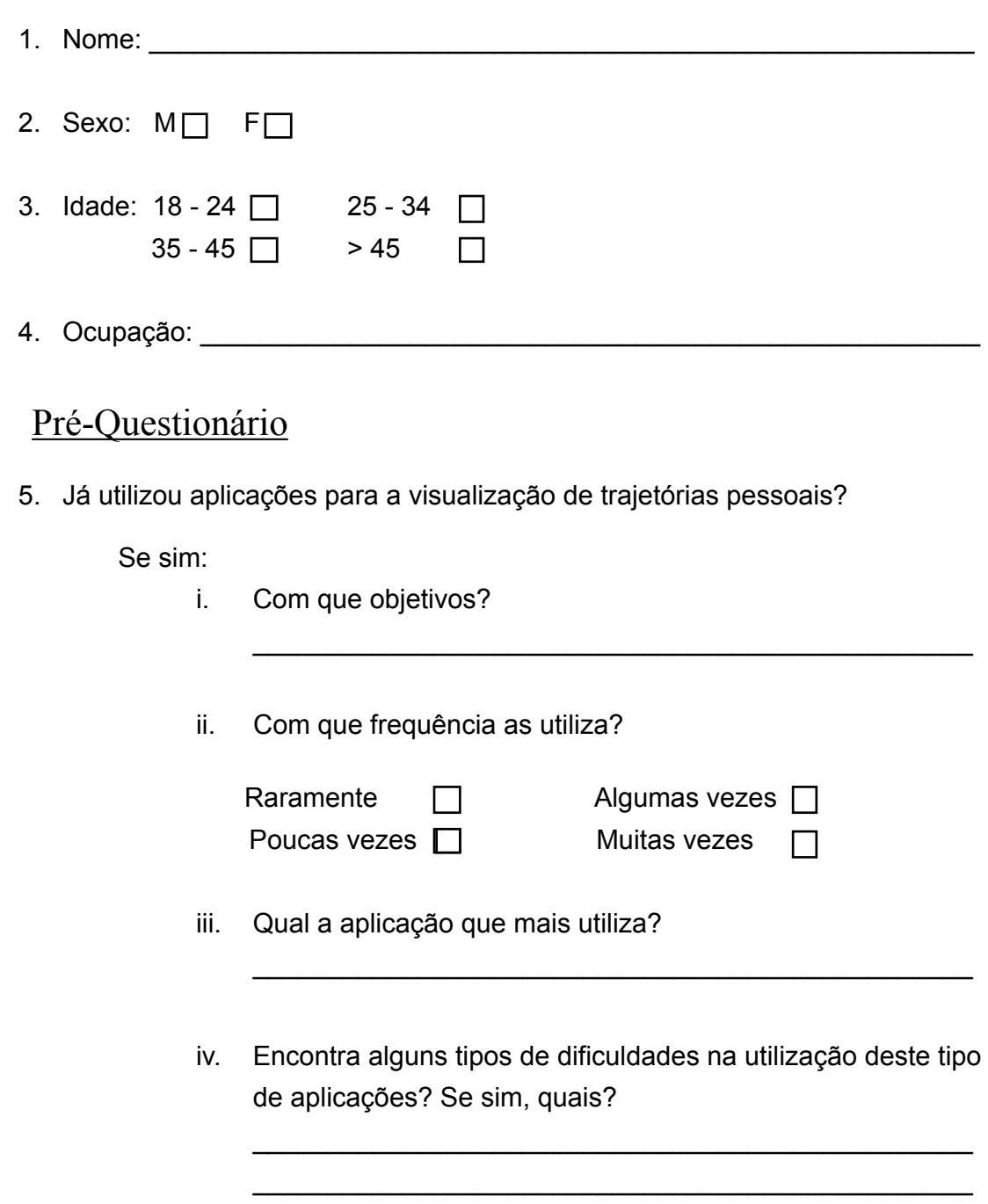

6. Está familiarizado com aplicações de visualização de trajetórias pessoais em dispositivos móveis?

Se sim:

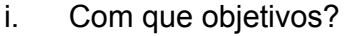

ii. Com que frequência as utiliza?

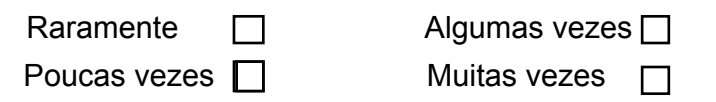

\_\_\_\_\_\_\_\_\_\_\_\_\_\_\_\_\_\_\_\_\_\_\_\_\_\_\_\_\_\_\_\_\_\_\_\_\_\_\_\_\_\_\_\_\_\_\_\_

- iii. Qual a aplicação que mais utiliza?
- iv. Encontra alguns tipos de dificuldades na utilização deste tipo de aplicações? Se sim, quais?

\_\_\_\_\_\_\_\_\_\_\_\_\_\_\_\_\_\_\_\_\_\_\_\_\_\_\_\_\_\_\_\_\_\_\_\_\_\_\_\_\_\_\_\_\_\_\_\_ \_\_\_\_\_\_\_\_\_\_\_\_\_\_\_\_\_\_\_\_\_\_\_\_\_\_\_\_\_\_\_\_\_\_\_\_\_\_\_\_\_\_\_\_\_\_\_\_

\_\_\_\_\_\_\_\_\_\_\_\_\_\_\_\_\_\_\_\_\_\_\_\_\_\_\_\_\_\_\_\_\_\_\_\_\_\_\_\_\_\_\_\_\_\_\_\_

### Contexto da experiência

- *PATH*, *Personal Animated Trajectory Helper*, é uma aplicação de visualização de trajetórias humanas.
- O trajeto é desenhado ao longo do tempo depois do utilizador pretender iniciar a sua visualização. É possível parar, recomeçar, adiantar ou atrasar a animação, fazendo uso do botão Play/Pause e do slider temporal.
- Durante a visualização do trajeto, é possível saber a velocidade e a elevação atingidas durante o mesmo. Estas são representadas no trajeto através de ícones para a elevação e cor para a velocidade. Para efectuar estas representações, a elevação está dividida em três intervalos e a velocidade em quatro.
- A elevação é representada de duas formas diferentes. Numa delas, a elevação vai-se alterando consoante o ponto atual e é representada num quadrado no canto inferior direito com o ícone de uma montanha.

Outra das formas de representar a elevação, é através de ícones que vão ficando desenhados ao longo do trajeto sempre que há uma alteração do intervalo a que pertence a elevação atual. Os ícones denominam-se por "hambúrgueres", uma vez que quando a elevação pertence ao intervalo máximo, o ícone é  $\equiv$ . Para o intervalo médio  $temos$  o  $ícone = e$  para o intervalo de menores elevações temos o  $ícone$   $\_\$ .

- A velocidade é, também, representada de duas formas diferentes. Numa delas, a velocidade vai-se alterando consoante o ponto atual e é representada num quadrado no canto inferior direito com o ícone de uma pessoa em movimento. Outra das formas de representar a velocidade, é através da cor do trajeto. A ordem de cores é vermelho, cor de laranja, verde claro e verde escuro, sendo que o vermelho representa velocidades mais lentas e o verde escuro as velocidades mais rápidas.
- Ao longo do trajeto, é desenhada uma seta que aponta para o sentido da trajetória. Para além dessa seta que vai mudando conforme o trajeto, são desenhadas setas no trajeto de 100 em 100 metros.
- Todos os ícones desenhados no trajeto (elevação e direcção) podem ser clicados, sendo que é apresentada a informação da velocidade e da elevação nesse mesmo ponto.
- Existem dois tipos de zoom, *bounding box* e o *follow path*. No primeiro, o mapa tem um zoom predefinido em que é calculado o zoom máximo que é possível de forma a visualizar-se todos os pontos do trajeto. No segundo zoom, a câmera segue o trajeto que está a ser desenhado, não sendo possível visualizar todos os pontos do trajeto em simultâneo.

Antes do início da experiência o utilizador é colocado no modo livre, para que possa ter algum tempo para experimentar e ambientar-se à aplicação. Enquanto este usa a aplicação vão sendo feitas algumas perguntas simples para garantir que o utilizador compreendeu os conceitos explicados.

### Experiência 1

#### **Cenário:**

O utilizador visualiza um trajeto, efetuado em Lisboa, durante 2 minutos. De seguida é-lhe apresentado um questionário com uma descrição para completar sobre o que foi visualizado anteriormente.

O utilizador será exposto a várias visualizações, tentando executar a mesma tarefa para cada uma delas. As diferentes visualizações diferem em algumas características: a animação do trajeto e o tipo de zoom.

## **Ordem apresentada:** \_\_\_\_\_\_\_\_\_\_\_\_\_\_\_\_\_\_\_\_\_\_\_\_\_\_\_\_\_\_\_\_\_\_\_\_\_\_\_\_\_\_\_\_ **Observações:\_**\_\_\_\_\_\_\_\_\_\_\_\_\_\_\_\_\_\_\_\_\_\_\_\_\_\_\_\_\_\_\_\_\_\_\_\_\_\_\_\_\_\_\_\_\_\_\_\_\_ \_\_\_\_\_\_\_\_\_\_\_\_\_\_\_\_\_\_\_\_\_\_\_\_\_\_\_\_\_\_\_\_\_\_\_\_\_\_\_\_\_\_\_\_\_\_\_\_\_\_\_\_\_\_\_\_\_\_\_\_\_\_\_ \_\_\_\_\_\_\_\_\_\_\_\_\_\_\_\_\_\_\_\_\_\_\_\_\_\_\_\_\_\_\_\_\_\_\_\_\_\_\_\_\_\_\_\_\_\_\_\_\_\_\_\_\_\_\_\_\_\_\_\_\_\_\_ \_\_\_\_\_\_\_\_\_\_\_\_\_\_\_\_\_\_\_\_\_\_\_\_\_\_\_\_\_\_\_\_\_\_\_\_\_\_\_\_\_\_\_\_\_\_\_\_\_\_\_\_\_\_\_\_\_\_\_\_\_\_\_ \_\_\_\_\_\_\_\_\_\_\_\_\_\_\_\_\_\_\_\_\_\_\_\_\_\_\_\_\_\_\_\_\_\_\_\_\_\_\_\_\_\_\_\_\_\_\_\_\_\_\_\_\_\_\_\_\_\_\_\_\_\_\_

#### **Tarefa 1:**

Visualize o mapa durante 2 minutos, podendo fazer uso do slider temporal (visualização 1 e 2), zoom, arrastamento e clique nos ícones do trajeto. Recolha a máxima informação para preencher, de seguida, o questionário sobre o trajeto visualizado.

\_\_\_\_\_\_\_\_\_\_\_\_\_\_\_\_\_\_\_\_\_\_\_\_\_\_\_\_\_\_\_\_\_\_\_\_\_\_\_\_\_\_\_\_\_\_\_\_\_\_\_\_\_\_\_\_\_\_\_\_\_\_\_

#### **Questões:**

Numa escala de 1 a 5, classifique as visualizações de acordo com a sua preferência:

V1: \_\_\_ V2: \_\_\_ V3: \_\_\_

Qual foi a estratégia utilizada em cada uma das visualizações para completar esta tarefa?

**V1**: \_\_\_\_\_\_\_\_\_\_\_\_\_\_\_\_\_\_\_\_\_\_\_\_\_\_\_\_\_\_\_\_\_\_\_\_\_\_\_\_\_\_\_\_\_\_\_\_\_\_\_\_\_\_\_\_\_\_\_\_\_\_\_

**V2**: \_\_\_\_\_\_\_\_\_\_\_\_\_\_\_\_\_\_\_\_\_\_\_\_\_\_\_\_\_\_\_\_\_\_\_\_\_\_\_\_\_\_\_\_\_\_\_\_\_\_\_\_\_\_\_\_\_\_\_\_

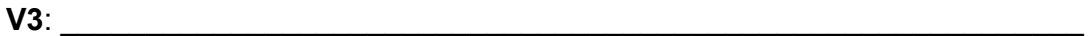

### Experiência 2

#### **Cenário:**

O utilizador visualiza um trajeto, efetuado em Lisboa, durante 2 minutos. De seguida é-lhe apresentado o trajeto sem informação de direção, velocidade e elevação. Também não existe qualquer controlo temporal sob o trajeto. Nesse trajeto será pedido que o utilizador clique nas zonas correspondentes às perguntas feitas.

\_\_\_\_\_\_\_\_\_\_\_\_\_\_\_\_\_\_\_\_\_\_\_\_\_\_\_\_\_\_\_\_\_\_\_\_\_\_\_\_\_\_\_\_\_\_\_\_\_\_\_\_\_\_\_\_\_\_\_\_\_\_\_

\_\_\_\_\_\_\_\_\_\_\_\_\_\_\_\_\_\_\_\_\_\_\_\_\_\_\_\_\_\_\_\_\_\_\_\_\_\_\_\_\_\_\_\_\_\_\_\_\_\_\_\_\_\_\_\_\_\_\_\_\_\_\_

O utilizador será exposto a várias visualizações, tentando executar a mesma tarefa para cada uma delas. As diferentes visualizações diferem em algumas características: a animação do trajeto e o tipo de zoom.

\_\_\_\_\_\_\_\_\_\_\_\_\_\_\_\_\_\_\_\_\_\_\_\_\_\_\_\_\_\_\_\_\_\_\_\_\_\_\_\_\_\_\_\_\_\_\_\_\_\_\_\_\_\_\_\_\_\_\_\_\_\_\_ \_\_\_\_\_\_\_\_\_\_\_\_\_\_\_\_\_\_\_\_\_\_\_\_\_\_\_\_\_\_\_\_\_\_\_\_\_\_\_\_\_\_\_\_\_\_\_\_\_\_\_\_\_\_\_\_\_\_\_\_\_\_\_ \_\_\_\_\_\_\_\_\_\_\_\_\_\_\_\_\_\_\_\_\_\_\_\_\_\_\_\_\_\_\_\_\_\_\_\_\_\_\_\_\_\_\_\_\_\_\_\_\_\_\_\_\_\_\_\_\_\_\_\_\_\_\_ \_\_\_\_\_\_\_\_\_\_\_\_\_\_\_\_\_\_\_\_\_\_\_\_\_\_\_\_\_\_\_\_\_\_\_\_\_\_\_\_\_\_\_\_\_\_\_\_\_\_\_\_\_\_\_\_\_\_\_\_\_\_\_ \_\_\_\_\_\_\_\_\_\_\_\_\_\_\_\_\_\_\_\_\_\_\_\_\_\_\_\_\_\_\_\_\_\_\_\_\_\_\_\_\_\_\_\_\_\_\_\_\_\_\_\_\_\_\_\_\_\_\_\_\_\_\_

#### **Ordem apresentada:** \_\_\_\_\_\_\_\_\_\_\_\_\_\_\_\_\_\_\_\_\_\_\_\_\_\_\_\_\_\_\_\_\_\_\_\_\_\_\_\_\_\_\_\_

#### **Observações:\_**\_\_\_\_\_\_\_\_\_\_\_\_\_\_\_\_\_\_\_\_\_\_\_\_\_\_\_\_\_\_\_\_\_\_\_\_\_\_\_\_\_\_\_\_\_\_\_\_\_

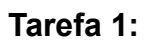

Visualize o mapa durante 2 minutos, podendo fazer uso do slider temporal (visualização 1 e 2), zoom, arrastamento e clique nos ícones do trajeto. Recolha a máxima informação. Quando o mapa desaparecer, carregue no botão de início de tarefa e clique no segmento do trajeto onde pensa ter existido maior velocidade.

#### **Questões:**

Numa escala de 1 a 5, classifique as visualizações de acordo com a sua preferência:

V1: \_\_\_ V2: \_\_\_ V3: \_\_\_

Qual foi a estratégia utilizada em cada uma das visualizações para completar esta tarefa?

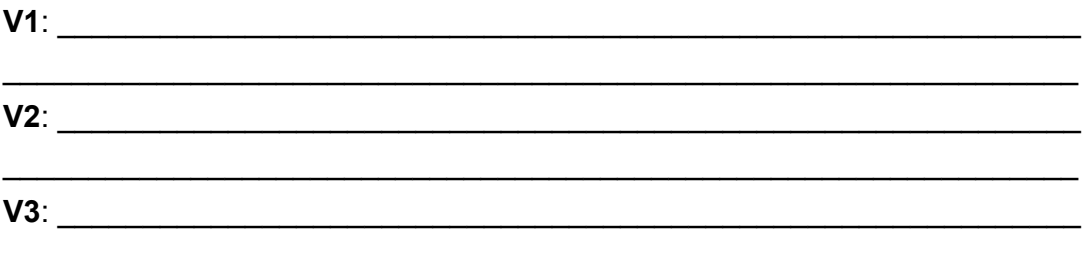

## Questões pós-tarefas

10. Encontrou dificuldades nas diferentes visualizações? Quais?

11. Que funcionalidades acha que o teriam ajudado a concretizar as tarefas?

## **Documento de autorização**

Departamento de Informática – FCUL Contacto: Ana Vieira, fc45338@alunos.fc.ul.pt Julho de 2015

#### **Documento de Autorização**

Para experiência de visualização de trajetórias em mapas animados

Eu, abaixo-assinado:

1. Autorizo o uso e tratamento dos dados por mim gerados nesta experiência pelas pessoas responsáveis pela mesma;

2. Comprometo-me a ter uma postura respeitadora relativamente às pessoas envolvidas e à experiência em si.

Declaro ter conhecimento dos meus direitos:

a. À privacidade;

b. De poder desistir livremente da experiência.

(o voluntário)

 $\_$  , and the set of the set of the set of the set of the set of the set of the set of the set of the set of the set of the set of the set of the set of the set of the set of the set of the set of the set of the set of th

# Apêndice D

# Estatística dos Dados Recolhidos durante o Questionário

Os documentos aqui presentes apresentam estatísticas feitas a partir dos dados recolhidos durante a realização da avaliação do PATH.

## D.1 Média de Preferências

|                   | Identificação  |                |           |               | Comparação     |                |  |
|-------------------|----------------|----------------|-----------|---------------|----------------|----------------|--|
| <b>Utilizador</b> | $\mathbf{A1}$  | A2             | <b>SM</b> | $\mathbf{A1}$ | A <sub>2</sub> | <b>SM</b>      |  |
|                   | 5              | $\overline{2}$ | 4         | 5             | $\overline{2}$ | $\overline{2}$ |  |
| ◠<br>∠            | 4              | 5              | 3         | 5             | 3              | 5              |  |
| 3                 | 5              | 3              | 4         | 5             | 3              | 4              |  |
|                   | $\overline{2}$ | 3              | 5         | 3             | 5              | $\overline{2}$ |  |
| 5                 | 5              | 3              | 4         | 5             | 4              | 3              |  |
| 6                 | 4              | 5              | ◠         | 5             | 5              |                |  |
|                   | 5              | $\overline{2}$ | 4         | 5             | 4              | $\overline{2}$ |  |
| 8                 | 5              | 4              | 5         | 5             | 5              | $\overline{2}$ |  |
| $\mathbf Q$       | 5              |                | 3         | 5             | ◠              |                |  |
| 10                | 5              | 3              | 4         | 5             | 4              | $\overline{2}$ |  |
| Média             | 4.5            | 3.1            | 3.8       | 4.8           | 3.7            | 2.4            |  |

Tabela D.1: Média de Preferências

### D.2 Dados dos Utilizadores

|                   | Género   | Idade            |           |                 |  |      |
|-------------------|----------|------------------|-----------|-----------------|--|------|
| <b>Utilizador</b> | Feminino | <b>Masculino</b> | $16 - 24$ | $25-34$   35-45 |  | > 45 |
|                   |          |                  |           |                 |  |      |

Tabela D.2: Distribuição por Género e Idade

| ി            |   |                |   |   |   |   |
|--------------|---|----------------|---|---|---|---|
| $\Omega$     | и |                |   |   |   |   |
|              | ∩ |                |   | 0 | ∩ |   |
| E            |   |                |   |   |   |   |
| h            |   |                |   |   |   |   |
| -            |   |                |   |   |   |   |
| $\circ$      |   |                |   | 0 |   |   |
|              |   |                |   |   |   |   |
| 10           |   |                |   |   |   |   |
| <b>Total</b> | ς | $\overline{a}$ | n |   |   | ↑ |

Tabela D.3: Distribuição por Área de Formação

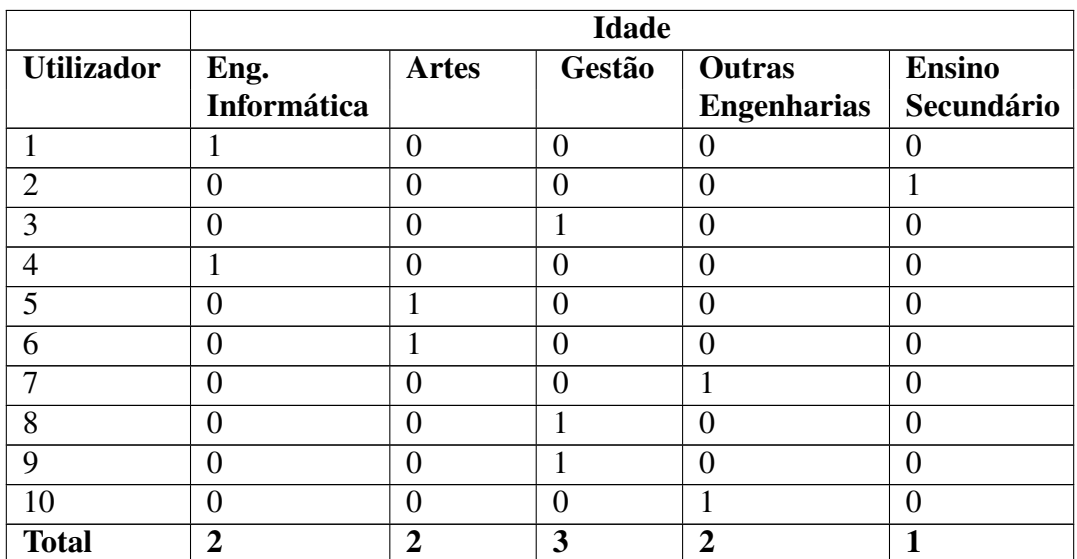

## **Bibliografia**

- [1] Fatemeh Amini, Sébastien Rufiange, Zahid Hossain, Quentin Ventura, Pourang Irani, and Michael J McGuffin. The impact of interactivity on comprehending 2d and 3d visualizations of movement data. *Visualization and Computer Graphics, IEEE Transactions on*, 21(1):122–135, 2015.
- [2] Gennady Andrienko and Natalia Andrienko. Spatio-temporal aggregation for visual analysis of movements. In *Visual Analytics Science and Technology, 2008. VAST'08. IEEE Symposium on*, pages 51–58. IEEE, 2008.
- [3] Gennady Andrienko, Natalia Andrienko, Peter Bak, Daniel Keim, and Stefan Wrobel. *Visual analytics of movement*. Springer Science & Business Media, 2013.
- [4] Gennady Andrienko, Nathaliya Andrienko, Peter Bak, Daniel Keim, Slava Kisilevich, and Stefan Wrobel. A conceptual framework and taxonomy of techniques for analyzing movement. *Journal of Visual Languages & Computing*, 22(3):213–232, 2011.
- [5] Natalia Andrienko, Gennady Andrienko, and Peter Gatalsky. Exploratory spatiotemporal visualization: An analytical review. *Journal of Visual Languages & Computing*, 14(6):503–541, 2003.
- [6] Azumio. Site oficial. <https://www.azumio.com/argus>. Acedido a 3 de Dezembro de 2014.
- [7] Jacques Bertin. Semiology of graphics: diagrams, networks, maps. 1983.
- [8] John Booker, Timothy Buennemeyer, Andrew Sabri, and Chris North. Highresolution displays enhancing geo-temporal data visualizations. In *Proceedings of the 45th annual southeast regional conference*, pages 443–448. ACM, 2007.
- [9] NCG Nederlandse Commissie. Time in GIS: Issues in spatio-temporal modelling. *Publications on Geodesy 47*, 2000.
- [10] Biadgilgn Demissie. *Geo-Visualization of Movements: Moving Objects in Static Maps, Animation and The Space-Time Cube*. 2010.
- [11] Niklas Elmqvist and Ji Soo Yi. Patterns for visualization evaluation. *Information Visualization*, 14(3):250–269, 2015.
- [12] Endomondo. Site oficial. <https://www.endomondo.com>. Acedido a 30 de Novembro de 2014.
- [13] Tiago Gonçalves, Ana Paula Afonso, António Ferreira, and Ana Rita Vieira. Trajectory data visualization on mobile devices with animated maps. *Eurographics*, pages 1–4, 2016.
- [14] Tiago Gonçalves, Ana Paula Afonso, and Bruno Martins. Visualizing human trajectories: Comparing space-time cubes and static maps. In *Proceedings of the 28th International BCS Human Computer Interaction Conference on HCI 2014-Sand, Sea and Sky-Holiday HCI*, pages 207–212. BCS, 2014.
- [15] Tiago Gonçalves, Ana Paula Afonso, and Bruno Martins. Cartographic visualization of human trajectory data: overview and analysis. *Journal of Location Based Services*, 9(2):138–166, 2015.
- [16] Tiago Gonçalves, Ana Rita Vieira, Ana Paula Afonso, and António Ferreira. Path - visualização de percursos pessoais com mapas animados em dispositivos móveis. *Infórum - Simpósio de Informática*, pages 1–14, 2015.
- [17] Torsten Hägerstraand. What about people in regional science? *Papers in regional science*, 24(1):7–24, 1970.
- [18] Mark Harrower and Sara Fabrikant. The role of map animation for geographic visualization. *Geographic visualization*, pages 49–65, 2008.
- [19] Dandan Huang, Melanie Tory, Bon Adriel Aseniero, Lyn Bartram, Scott Bateman, Sheelagh Carpendale, Anthony Tang, and Robert Woodbury. Personal visualization and personal visual analytics. *Visualization and Computer Graphics, IEEE Transactions on*, 21(3):420–433, 2015.
- [20] Java. Site oficial. <https://www.java.com/en/>, 2015.
- [21] Andreas Kjellin, Lars Pettersson, Stefan Seipel, and Mats Lind. Evaluating 2D and 3D visualizations of spatiotemporal information. *ACM Transactions on Applied Perception*, 7(3):1–23, 2010.
- [22] Andreas Kjellin, Lars Winkler Pettersson, Stefan Seipel, and Mats Lind. Different levels of 3D: An evaluation of visualized discrete spatiotemporal data in space-time cubes. *Information Visualization*, 9(2):152–164, 2010.
- [23] Menno-Jan Kraak. Geovisualization and time–new opportunities for the space–time cube. *Geographic visualization: concepts, tools and applications*, pages 293–306, 2008.
- [24] Menno-Jan Kraak and Ferjan Ormeling. *Cartography: visualization of spatial data*. Guilford Press, 2011.
- [25] Christian Kray, Christian Elting, Katri Laakso, and Volker Coors. Presenting route instructions on mobile devices. In *Proceedings of the 8th international conference on Intelligent user interfaces*, pages 117–124, 2003.
- [26] Frank O Ostermann. Digital representation of park use and visual analysis of visitor activities. *Computers, Environment and Urban Systems*, 34(6):452–464, 2010.
- [27] Donna J Peuquet. It's about time: A conceptual framework for the representation of temporal dynamics in geographic information systems. *Annals of the Association of american Geographers*, 84(3):441–461, 1994.
- [28] George Robertson, Roland Fernandez, Danyel Fisher, Bongshin Lee, and John Stasko. Effectiveness of animation in trend visualization. *Visualization and Computer Graphics, IEEE Transactions on*, 14(6):1325–1332, 2008.
- [29] Robert E Roth. Cartographic interaction primitives: Framework and synthesis. *The Cartographic Journal*, 49(4):376–395, 2012.
- [30] Runtastic. Site oficial. <https://www.runtastic.com>. Acedido a 30 de Novembro de 2014.
- [31] Roeland Scheepens, Niels Willems, Huub van de Wetering, and Jarke J van Wijk. Interactive visualization of multivariate trajectory data with density maps. In *Pacific Visualization Symposium*, pages 147–154. IEEE, 2011.
- [32] Stefan Seipel. Evaluating 2D and 3D geovisualisations for basic spatial assessment. *Behaviour & Information Technology*, 32(8):845–858, 2013.
- [33] Terry Slocum, Robert Sluter, Fritz Kessler, and Stephen Yoder. A qualitative evaluation of maptime, a program for exploring spatiotemporal point data. *Cartographica: The International Journal for Geographic Information and Geovisualization*, 39(3):43–68, 2004.
- [34] Christian Tominski, Heidrun Schumann, Gennady Andrienko, and Natalia Andrienko. Stacking-based visualization of trajectory attribute data. *IEEE Transactions on Visualization and Computer Graphics*, 18(12):2565–2574, 2012.
- [35] Edward R Tufte and E Weise Moeller. *Visual explanations: images and quantities, evidence and narrative*, volume 36. Graphics Press Cheshire, CT, 1997.
- [36] Niels Willems, Huub Van De Wetering, and Jarke J Van Wijk. Evaluation of the visibility of vessel movement features in trajectory visualizations. In *Computer Graphics Forum*, volume 30, pages 801–810. Wiley Online Library, 2011.
- [37] Michael Worboys and Matt Duckham. *GIS: A computing perspective*. CRC Press, 2004.
- [38] Yu Zheng and Xiaofang Zhou. *Computing with spatial trajectories*, volume p 3-33. Springer Science & Business Media, 2011.